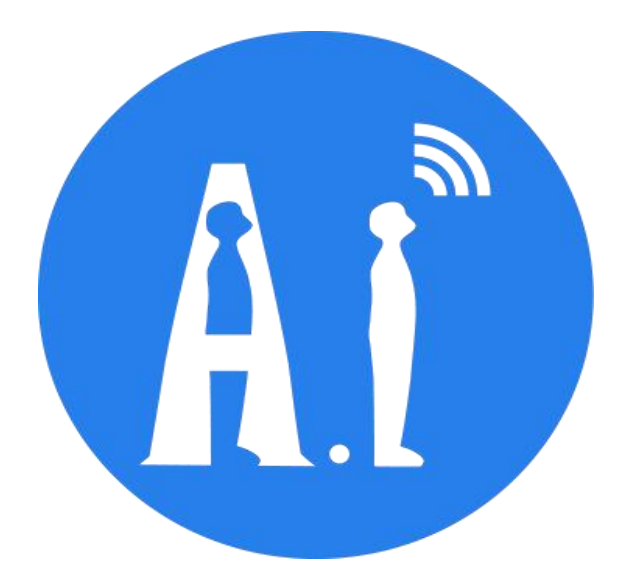

## **R**a-08(H)

## **AT 命令说明**

**文档版本 0.1.0**

**发布日期 2022-03-20**

**版权所有 © 2022 安信可科技**

#### **关于本文档**

本文档主要介绍物联网领域 LoRa 模组通信的 AT 命令集, 包含对 LoRa 模组的配 置、操作、数据收发等。

#### **读者对象**

本文档主要适用于以下工程师:

- 单板硬件开发工程师
- 软件工程师
- 技术支持工程师

#### **产品型号**

与本文档相对应的Ra-08 产品的内置芯片型号如下:

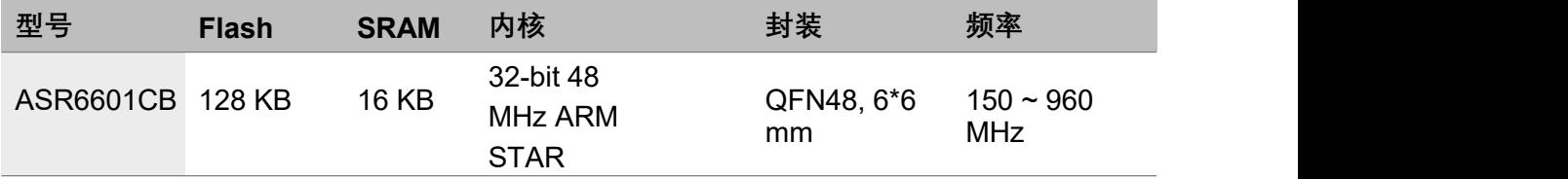

## **版权公告**

版权归 © 2022 安信可科技有限公司所有。保留一切权利。未经安信可科技有限公 司的书面许可,不得以任何形式或手段复制、传播、转录、存储或翻译本文档的部 分或所有内容。

#### **免责声明**

安信可科技有限公司对本文档内容不做任何形式的保证,并会对本文档内容或本文中 介绍的产品进行不定期更新。

本文档仅作为使用指导,本文的所有内容不构成任何形式的担保。本文档中的信息如 有变更,恕不另行通知。

本文档不负任何责任,包括使用本文档中的信息所产生的侵犯任何专有权行为的责任。

安信可科技有限公司

地址:深圳市宝安区西乡街道固戍二路华丰智慧创新港C410

官网: [http://www.ai-thinker.com](http://www.asrmicro.com/asrweb/)

文档修订历史

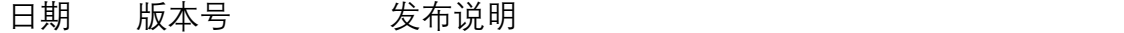

2022.03 V0.1.0 首次发布。

目录

#### 

目录

## **1.综述**

本文档主要介绍物联网领域Ra-08模组通信的 AT 命令集, 包含对 LoRa 模组的配 置、操作、数据收发等。

#### <span id="page-4-0"></span>**1.1 术语、定义和缩略语**

#### **1.1.1术语和定义**

#### **LoRa**

LoRa 是 LPWAN 通讯技术中的一种, 是 Semtech 公司采用和推广的基于扩频 技术的超远距离无线传输方案。

特点: 低功耗、远距离、低成本。

#### **LoRaWAN**

LoRa 联盟是 2015 年 3 月由 Semtech 牵头成立的开放的、非盈利的组织。联 盟发布了一个基于开源的 MAC 层协议的低功耗广域网标准:LoRaWAN 协议 标准。

网络拓扑:星形结构。

网络构成: LoRa 模块、网关 (Gateway 或称基站)、Server (包括 Network Server, Network Control 和 Application Server)。

LoRaWAN 把 LoRa 模块分为A/B/C 三类。

#### **1.1.2 缩略语**

下列缩略语适用于本文件。

#### **表 1-1 缩略语汇总表**

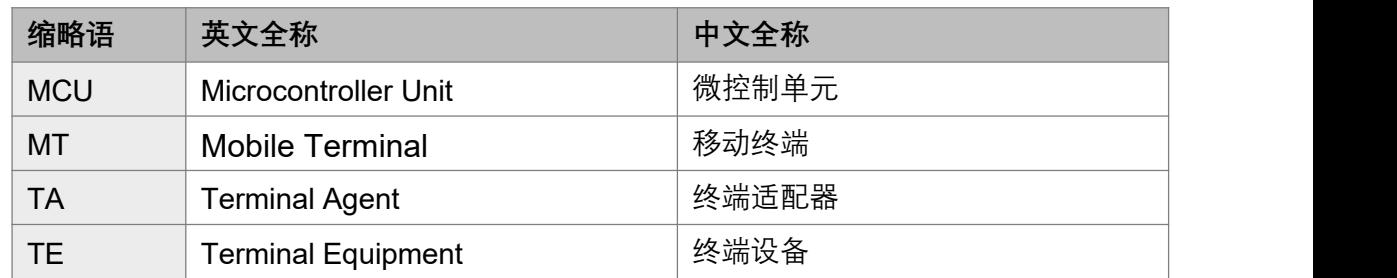

#### <span id="page-5-0"></span>**1.2 功能概述**

终端设备 (TE, Terminal Equipment) 可通过发送本文档所述的 AT 命令控制移动 终端(MT, Mobile Terminal)功能及相关网络业务。终端适配器(TA, Terminal Agent)完成终端设备与移动设备之间的命令及消息适配功能。

终端设备(TE)、终端适配器(TA)及移动终端(MT)的物理实现可以是下列情况:

- TE、TA 和 MT 是三个独立的实体;
- TE 是独立的实体, TA 集成在 MT 内部;
- MT 是独立的实体, TA 集成在TE 内部;
- TE、TA 和 MT 集成为一个实体。

在本文档中,TE 是物联网设备的 MCU 模块,TA 是通信模块且集成在 MT 内部。通 信模块指

LoRa 通信模块。

终端设备(TE)、终端适配器(TA)及移动终端(MT)的系统结构及相互之间建 立关联的基本流程如图 1-1 所示。

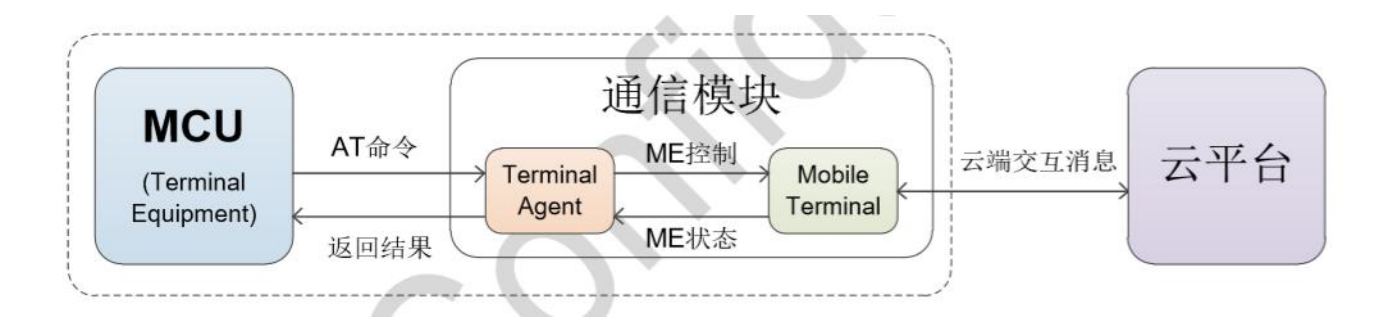

#### **图 1-1 系统结构图**

根据图1-1, MCU 模块与通信模块共同集成干物联网设备, MCU 通过AT 命令与 TA 实现通信, 从而控制 MT (ME 指 mobile equipment), 实现物联网设备与云端 的交互。

与云端的交互是通过 LoRa 来讲行, 在本文档中, 通过对标准的 AT 命令讲行扩展, 实现支持

LoRa 命令等, 从而实现物联网设备与云端的消息交互。

# **2.AT 命令语法**

AT 命令采用基于ASCII 码的命令行,命令格式如下: 请求消息格式为: AT+<CMD>[OP][para-1,para-2,……para-n]<\r>

#### **表 2-1 AT 请求消息格**

**式**

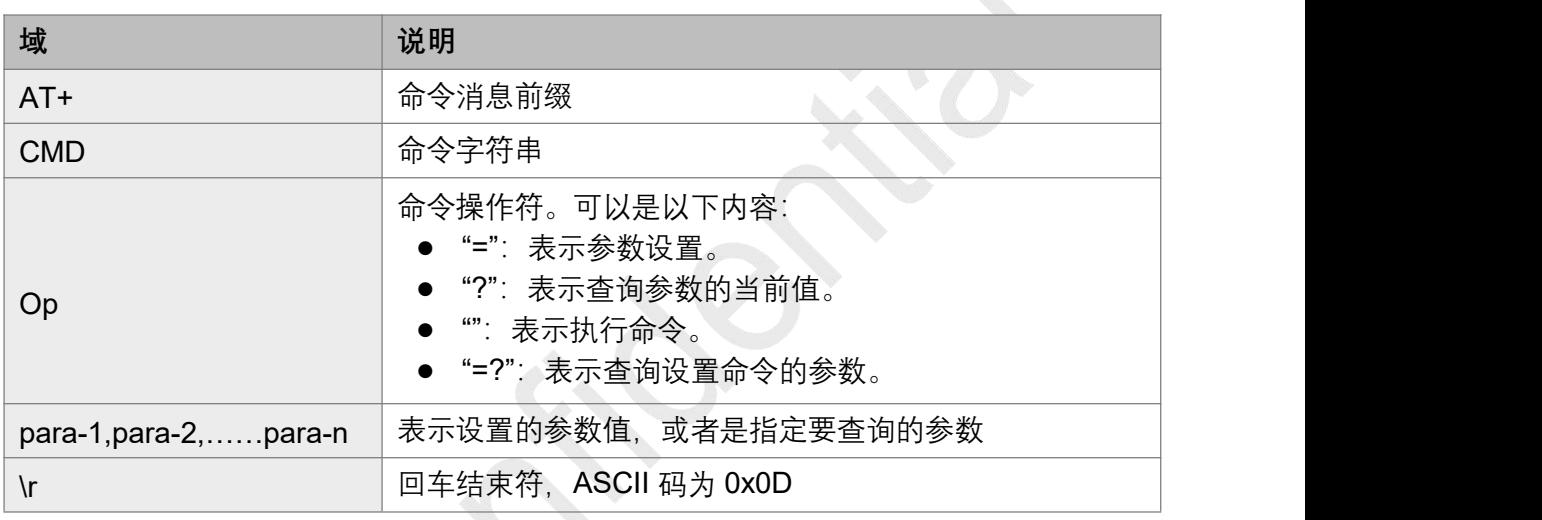

回应消息格式为 <\r\n>[+CMD:][para-1,para-2,......para-n]<\r\n> 或 <\r\n><STATUS><\r\n>, 或上述两者都有。

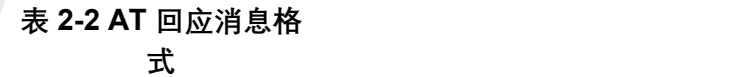

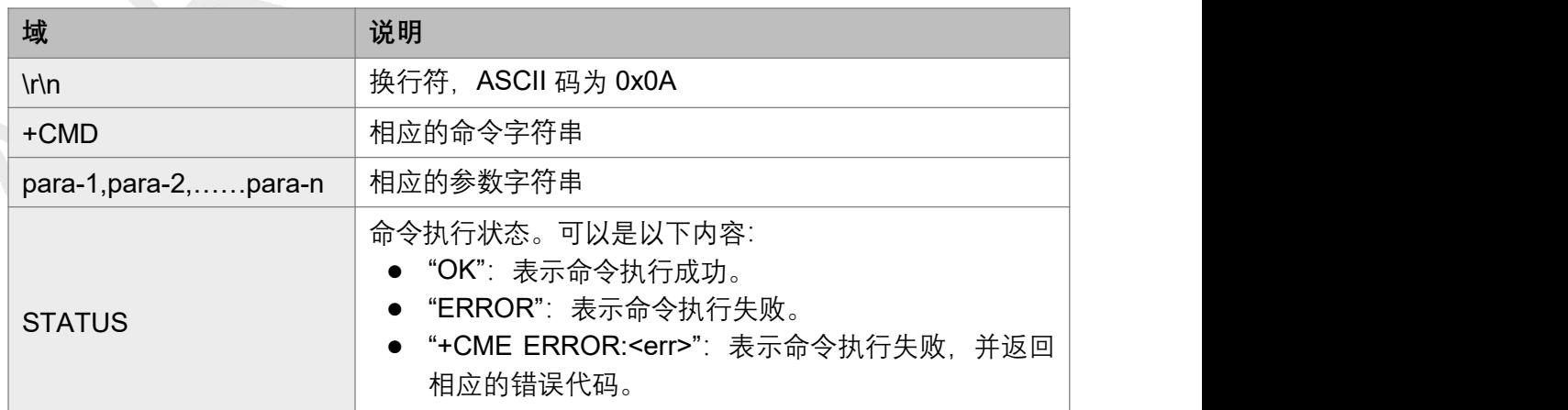

**说明:**

- (1) <>:表示必须包含的内容。
- (2) []:表示可选的内容。
- (3) \r:回车结束符,ASCII 码为 0x0D
- (4) \n: 换行符, ASCII 码为 0x0A。
- (5) 例如,查询 MQTT 的连接模式,发送命令为:
- (6) AT+IMQTTMODE?\r
- (7) 回复的消息为:
- (8) \r\n+IMQTTMODE:1\r\n
- (9) \r\nOK\r\n
- (10) 下文中为了便于阅读,将 \r\n 隐藏。
- (11) 串口的参数配置: 波特率 115200, 数据位 8, 停止位 1, 校验位 0。
- (12) 当前命令支持回显,暂时不支持回格(BackSpace),暂时不支持回 翻历史命令。

# **3.样例程序说明**

#### <span id="page-8-0"></span>**3.1 跳线连接**

LORAWAN\_AT 工程中使用低功耗串口进行接收, 所以串口接收的跳线 JP8 需要连 通。

#### **表 3-1 跳线连接状态**

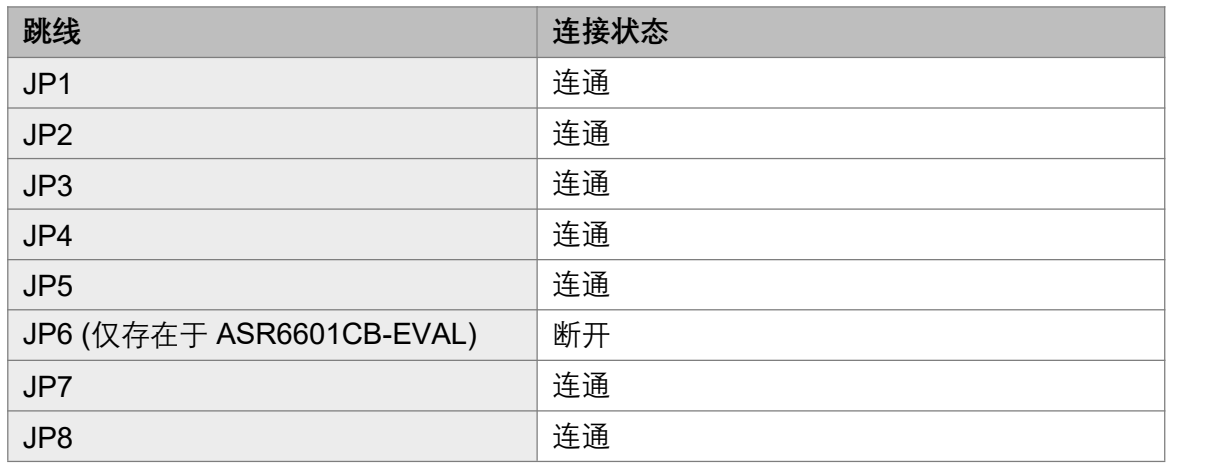

#### <span id="page-8-1"></span>**3.2 代码位置**

LORAWAN\_AT 工程在 SDK 的 *projects\\${DEMO- BOARD}\examples\lorawan\lorawan\_at* 目录下,其中 \${DEMO-BOARD} 为 demo 板的型号, 以ASR6601SE demo 板为例, 则为: projects\ASR6601SE-EVAL\examples\lorawan\lorawan\_at。如需源码,请联系安信可商务。

#### <span id="page-8-2"></span>**3.3 串口设置**

串口配置信息如下:

Baud rate: 9600 Data bits: 8 Stop bits: 1 Parity: None Flow Control: None

#### <span id="page-9-0"></span>**3.4 简单示意**

下面以节点 A 为例说明使用 AT 命令配置入网的步骤:

(1) 节点 A 信息

DEVEUI:D896E0FF00000240 APPEUI: D896E0E000005203 APPKEY: 077EE45C6E4564D96D76AE55AFD3AA89 节点类型:ClassA 网关频组掩码:0001

(2) 节点三元组信息配置

ASR6601:~# AT+CDEVEUI=D896E0FF00000240

**OK** *Contract of the contract of the contract* **of the contract of the contract of the contract of the contract of the contract of the contract of the contract of the contract of the contract of the contract of the contra** 

ASR6601:~# AT+CAPPEUI=D896E0E000005203

**OK** *Contract of the contract of the contract* **of the contract of the contract of the contract of the contract of the contract of the contract of the contract of the contract of the contract of the contract of the contra** 

```
ASR6601:~# AT+CAPPKEY=077EE45C6E4564D96D76AE55AFD3AA89
```
**OK** *Contract of the contract of the contract* **of the contract of the contract of the contract of the contract of the contract of the contract of the contract of the contract of the contract of the contract of the contra** 

(3) 节点类型配置

ASR6601:~# AT+CCLASS=0

**OK** *Contract of the contract of the contract* **of the contract of the contract of the contract of the contract of the contract of the contract of the contract of the contract of the contract of the contract of the contra** 

(4) 节点频组掩码设置

使用 *AT+CFREQBANDMASK* 进行频组掩码配置,掩码每个 bit 代表 1 个频组 (8 个频点), 最多表示 128 个频点, 例如 0001 为 470.3-471.7 MHz, 详见 *[AT+CFREQBANDMASK](#page-19-0)* 命令的参数说明。

ASR6601:~# AT+CFREQBANDMASK=0001

**OK** *Contract of the contract of the contract* **of the contract of the contract of the contract of the contract of the contract of the contract of the contract of the contract of the contract of the contract of the contra** 

(5) **开始联网**

ASR6601:~# AT+CJOIN=1,0,8,8

**OK** *Contract of the contract of the contract* **of the contract of the contract of the contract of the contract of the contract of the contract of the contract of the contract of the contract of the contract of the contra** 

ASR6601:~#[1232969]Start to Join, method 1, nb\_trials:8 +CJOIN:OK [1238352]Joined

(6) **发送数据**

AT+DTRX=1,2,3,112233

OK+SEND:03

OK+SENT:01 [1351754]receive data: rssi = -17, snr = 11, datarate = 3 [1351759]rx, ACK, index 1

OK+RECV:02,00,00

## **4.AT指令命令**

## **4.1 LoRa 的 AT 命令分类**

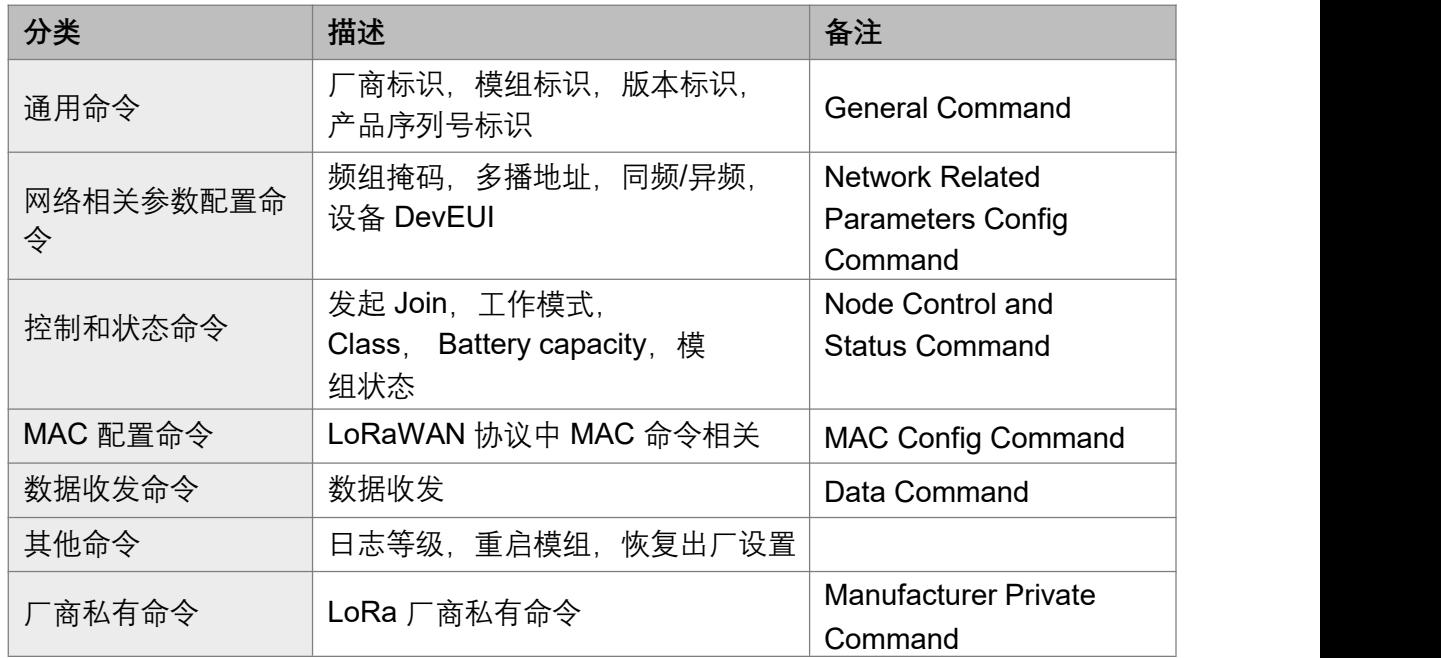

#### **4.1.1 LoRaWAN 的通用命令集**

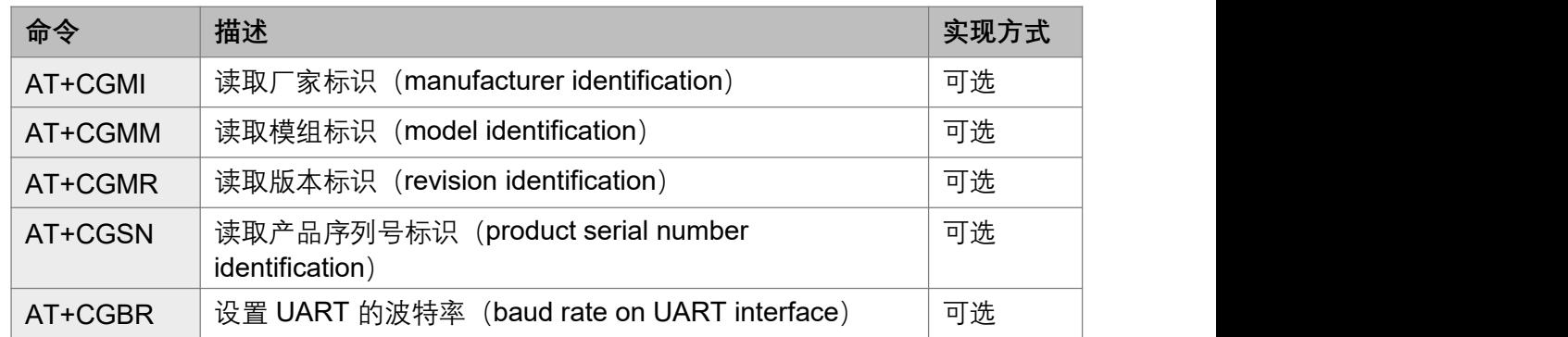

#### **4.1.2 LoRaWAN 的网络相关参数配置命令集**

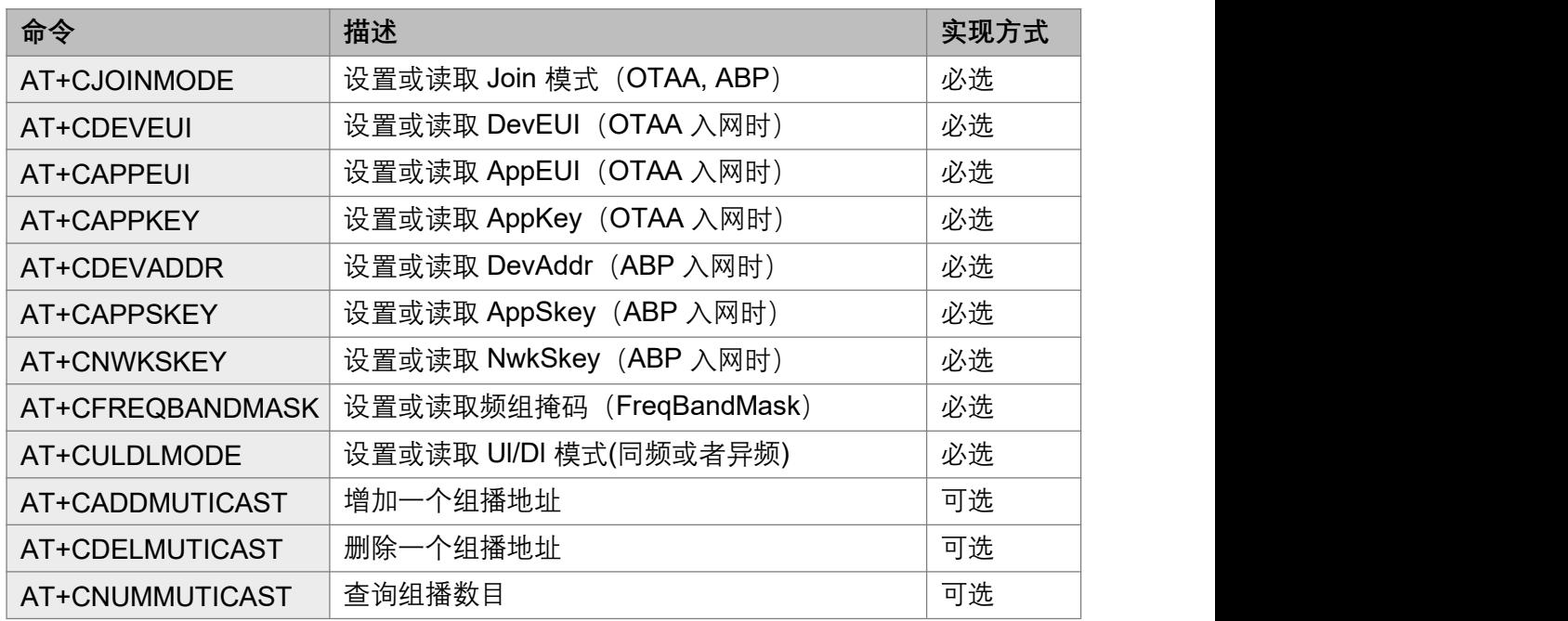

#### **4.1.3**

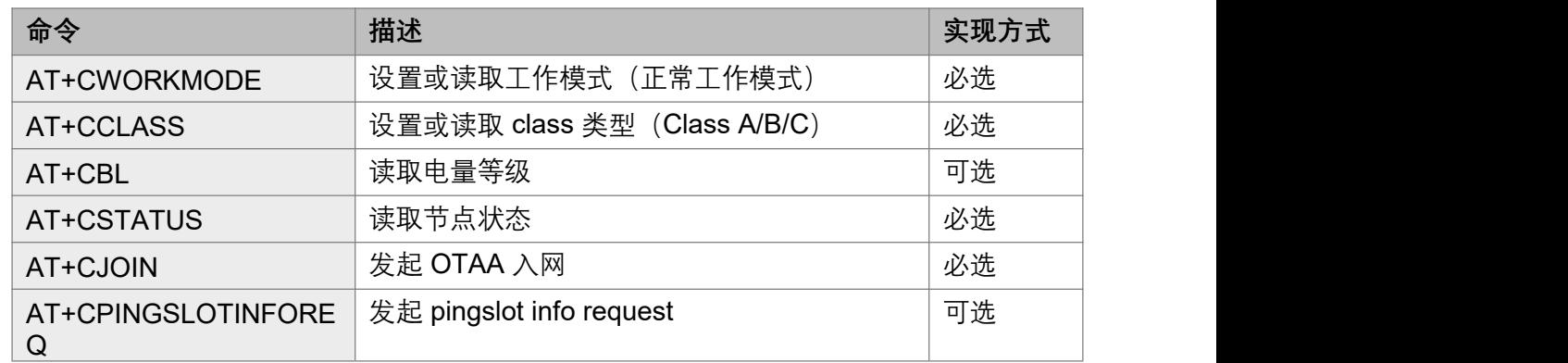

#### **4.1.4**

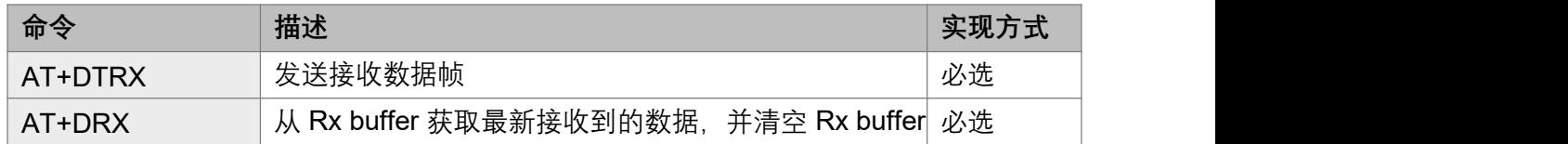

#### **4.1.5 LoRaWAN 的 MAC 配置命令集**

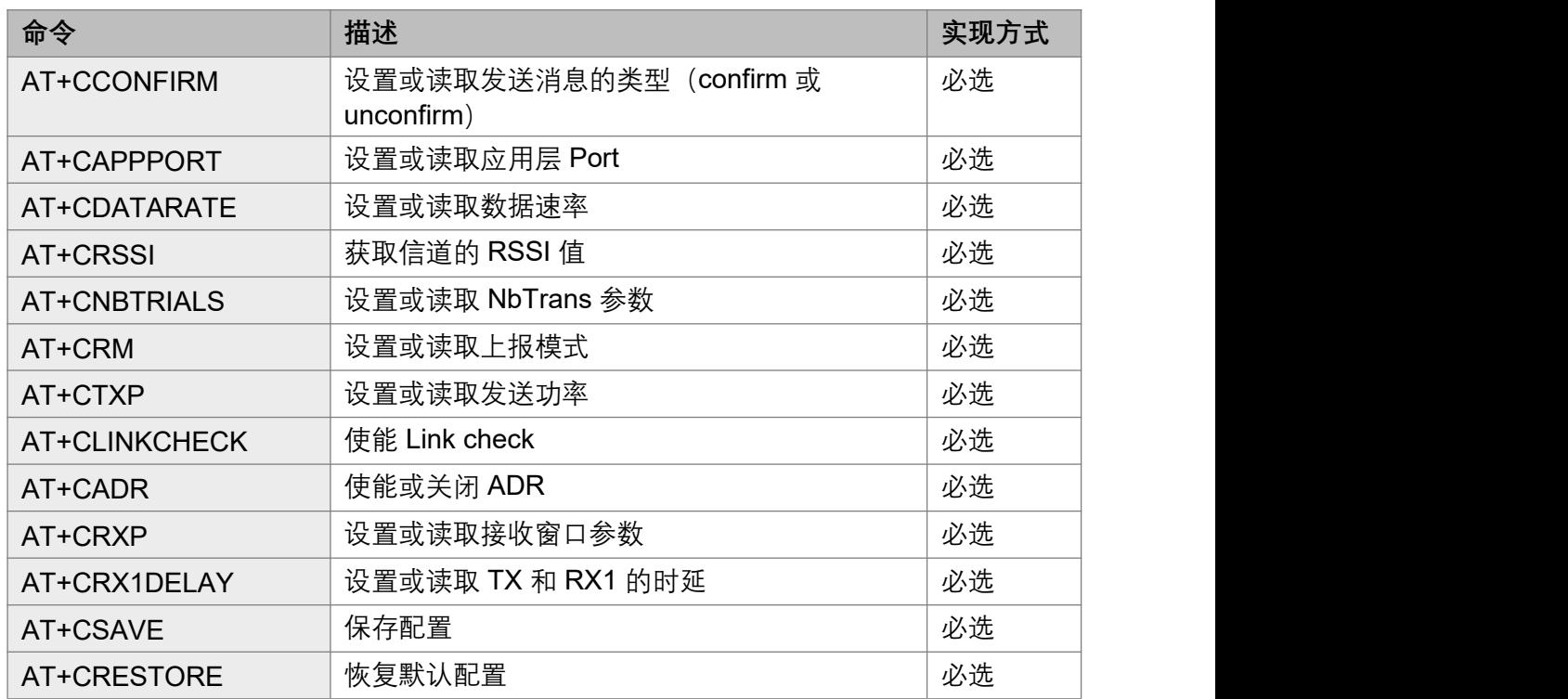

#### **4.1.6** 其他 **AT** 命令集

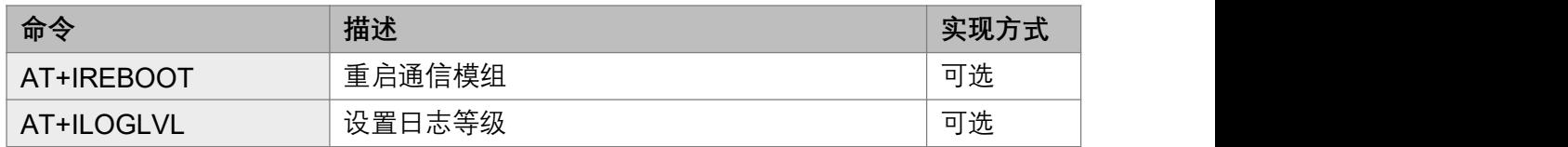

#### **4.1.7** 私有 **AT** 命令集

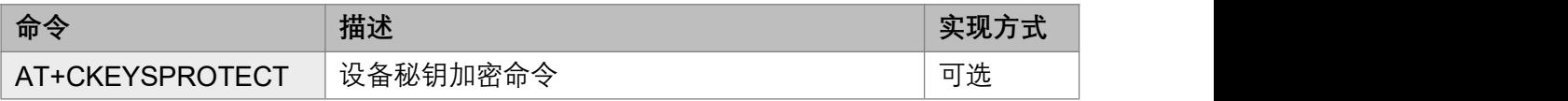

#### **4.2 AT 命令格式**

#### **4.2.1 读取厂家标识 + CGMI**

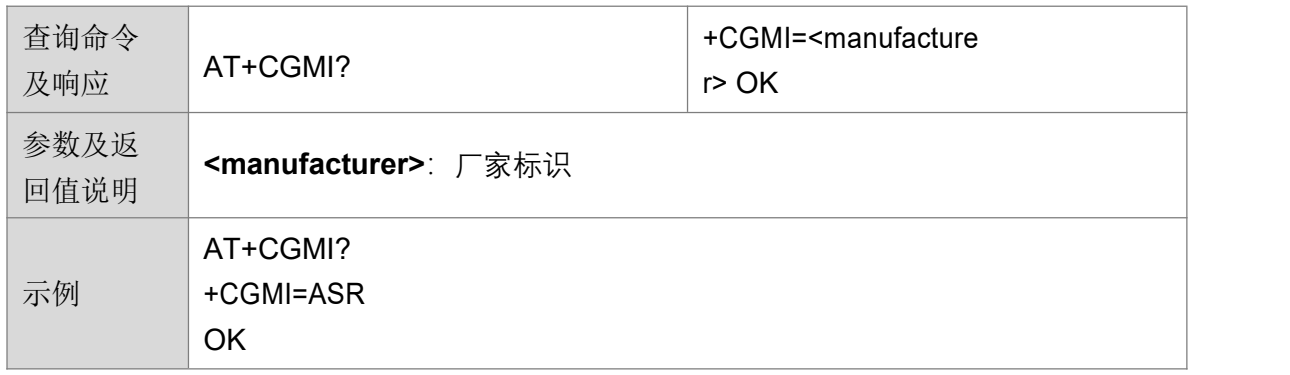

#### 4.2.2 读取模组标识 +CGMM

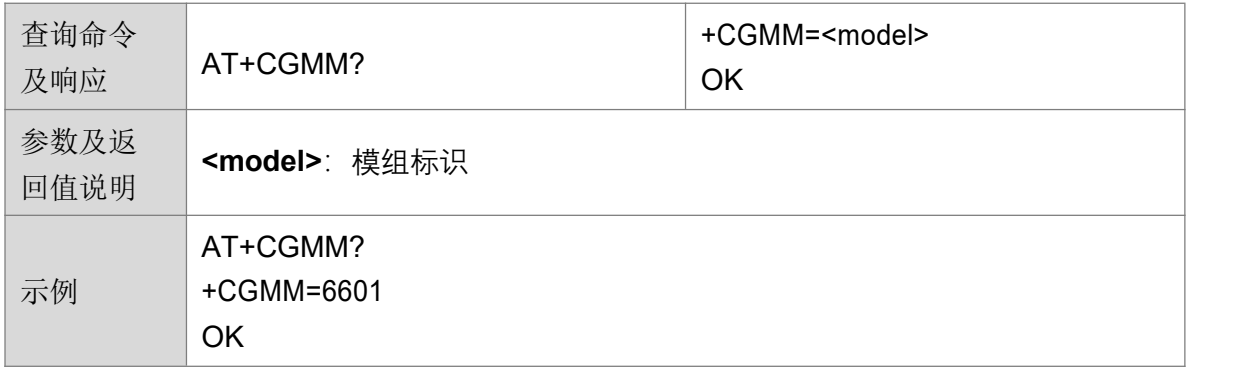

#### 4.2.3 读取版本标识 +CGMR

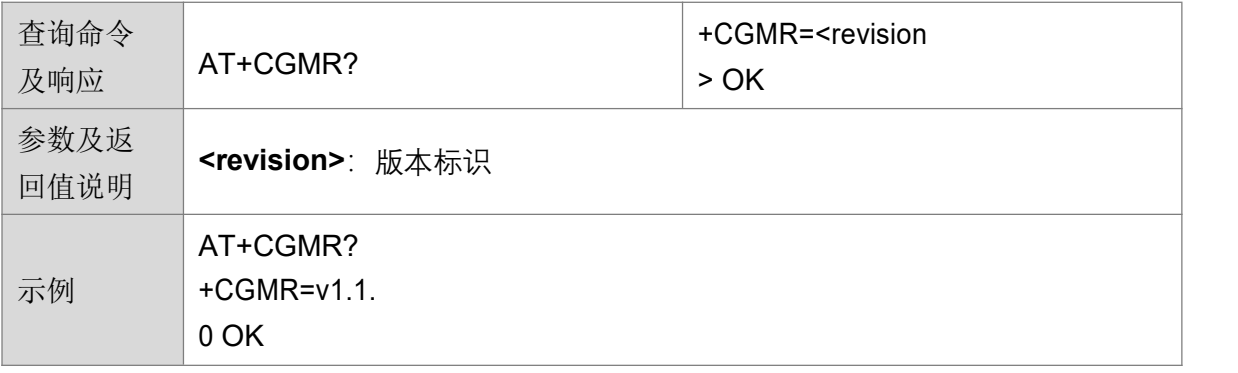

#### **4.2.4 读取产品序列号标识 +CGSN**

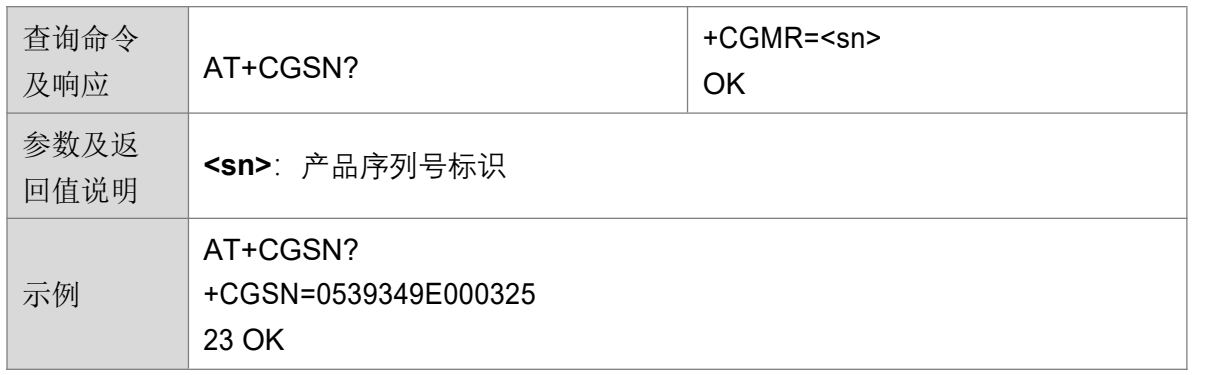

#### 4.2.5 设置波特率 +CGBR

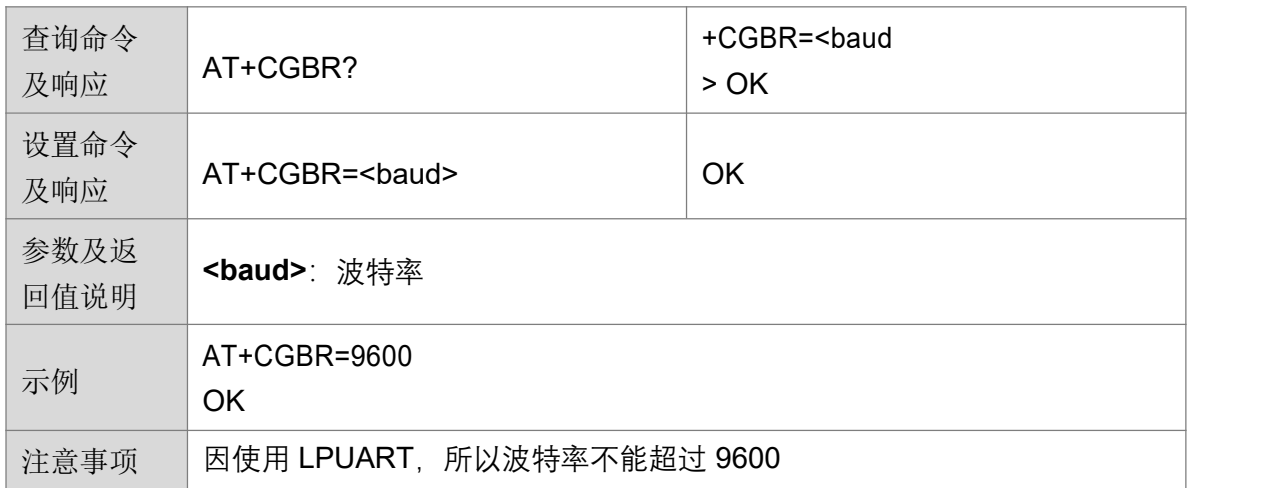

#### **4.2.6 设置或读取 Join 方式 +CJOINMODE**

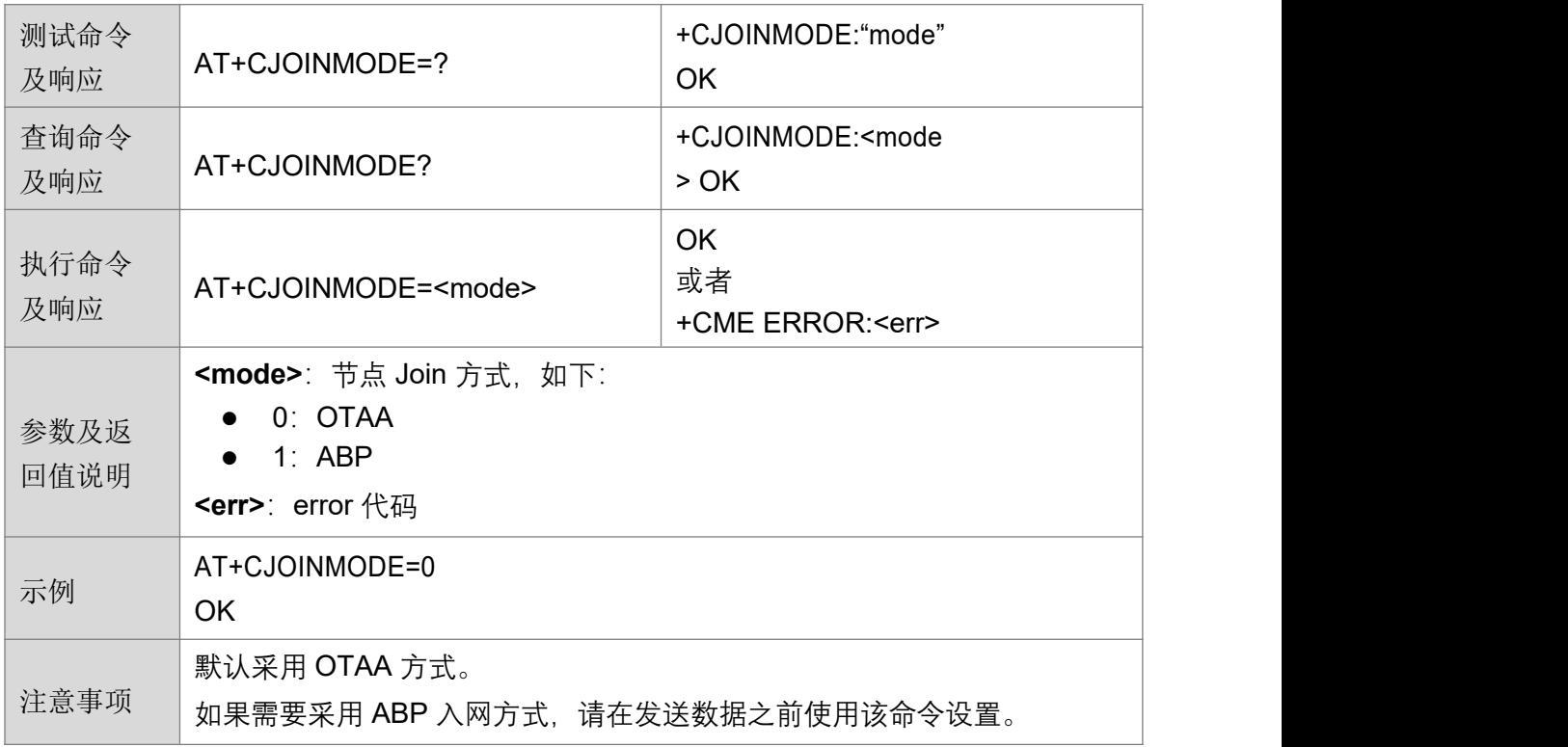

#### 4.2.7 设置或读取 DevEUI +CDEVEUI

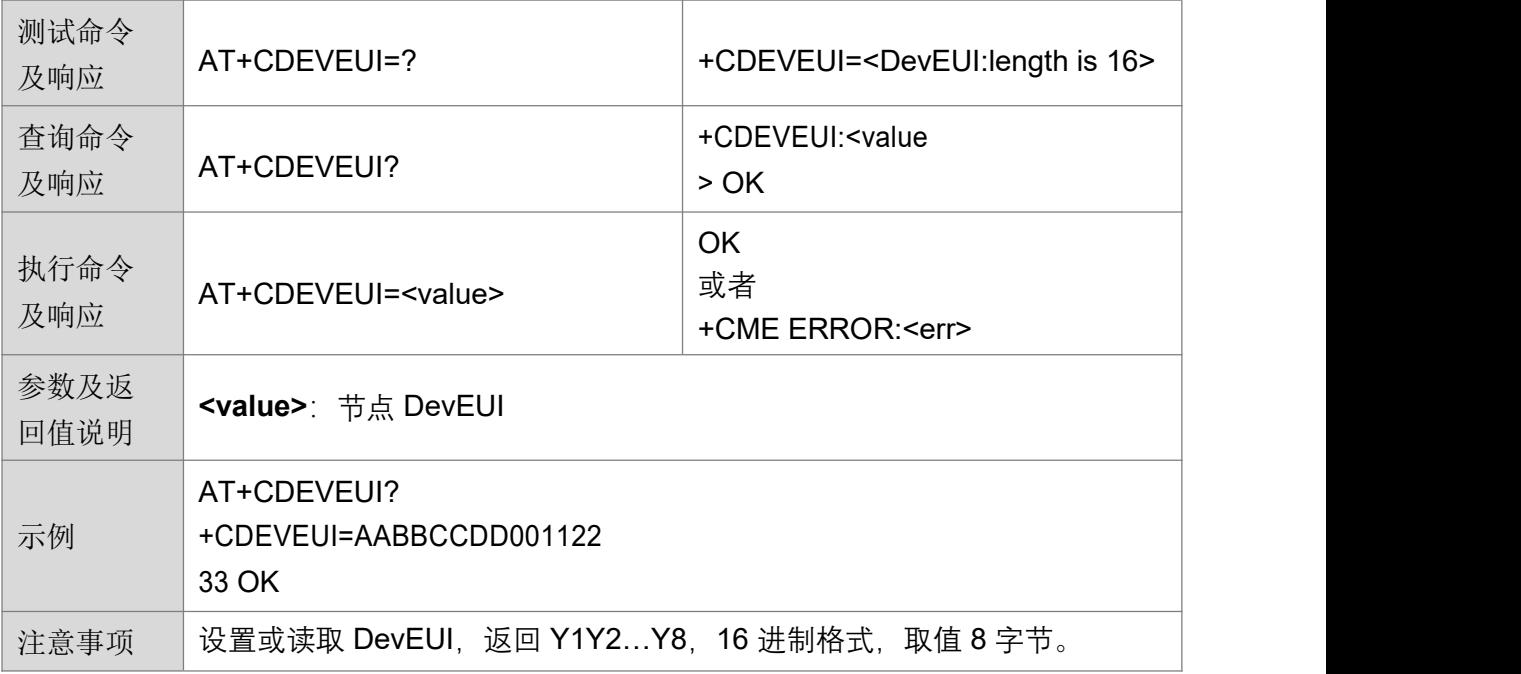

## **4.2.8 设置或读取 AppEUI +CAPPEUI**

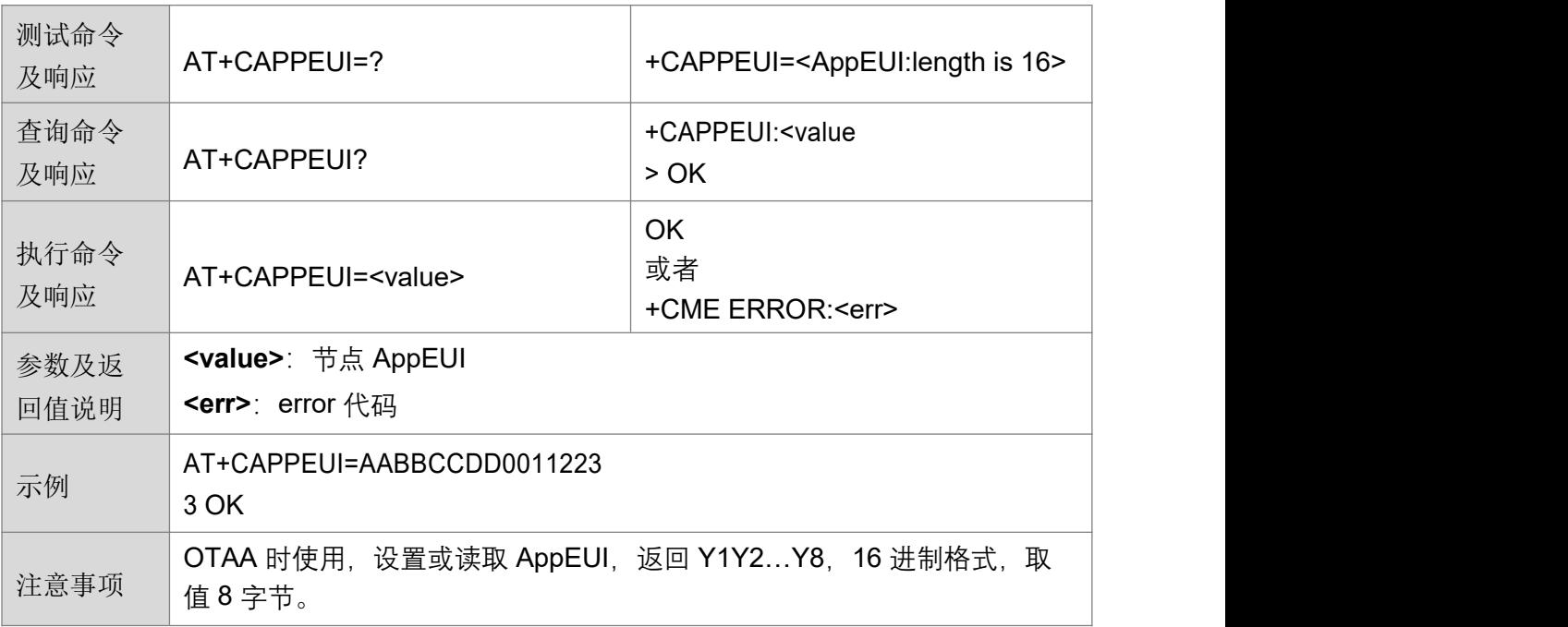

## 4.2.9 设置或读取 AppKey +CAPPKEY

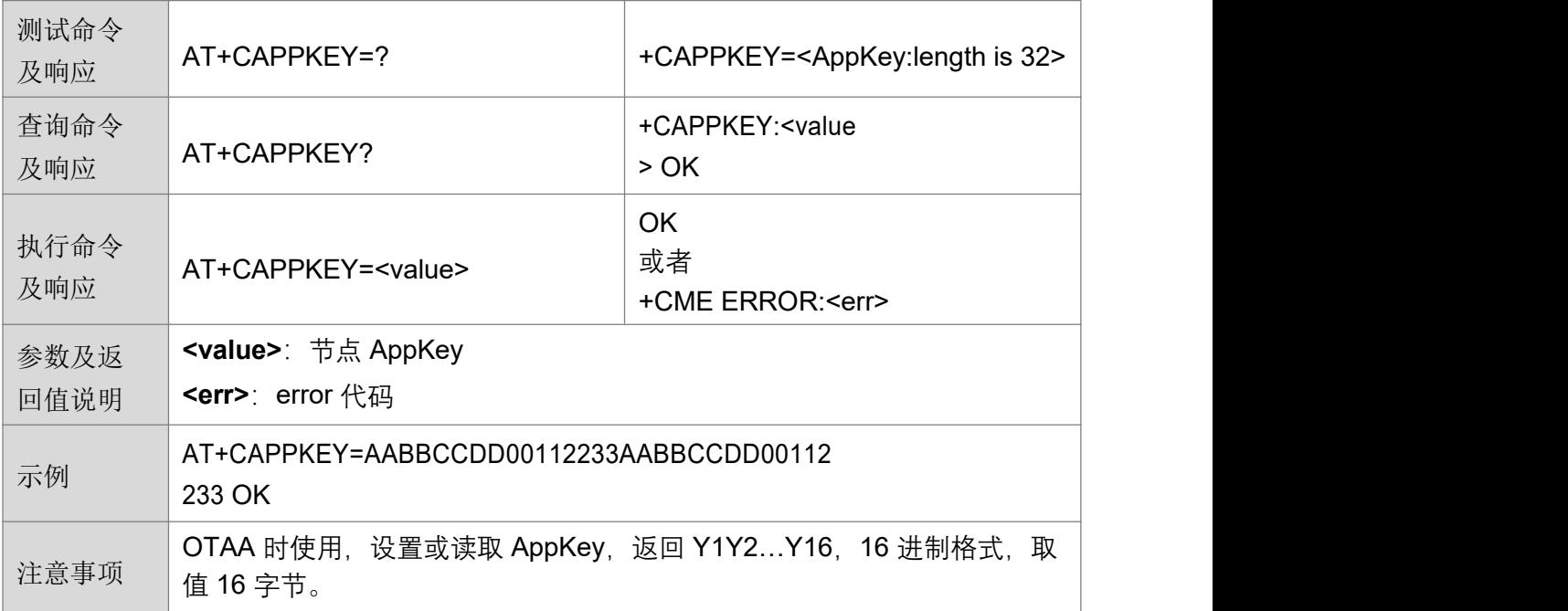

#### **4.2.10 设置或读取 DevAddr +CDEVADDR**

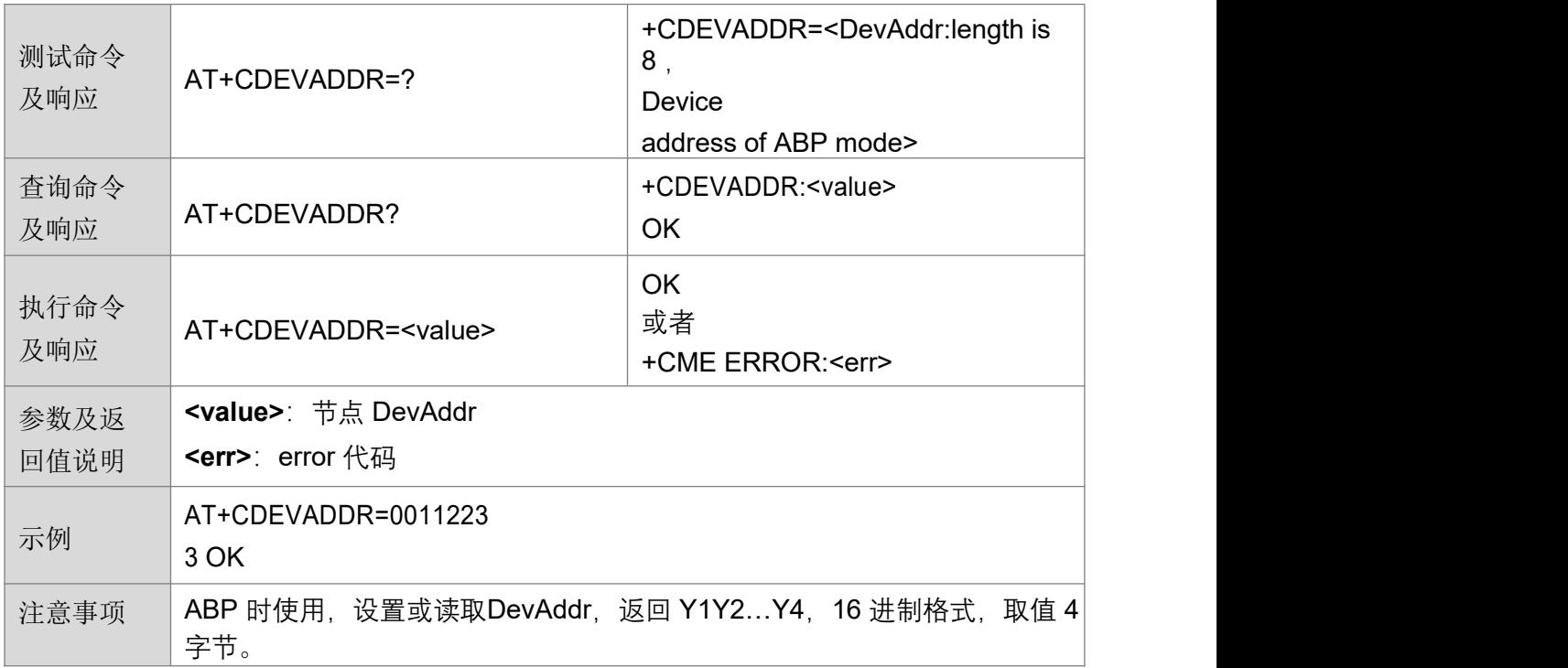

## 4.2.11 设置或读取 AppSKey +CAPPSKEY

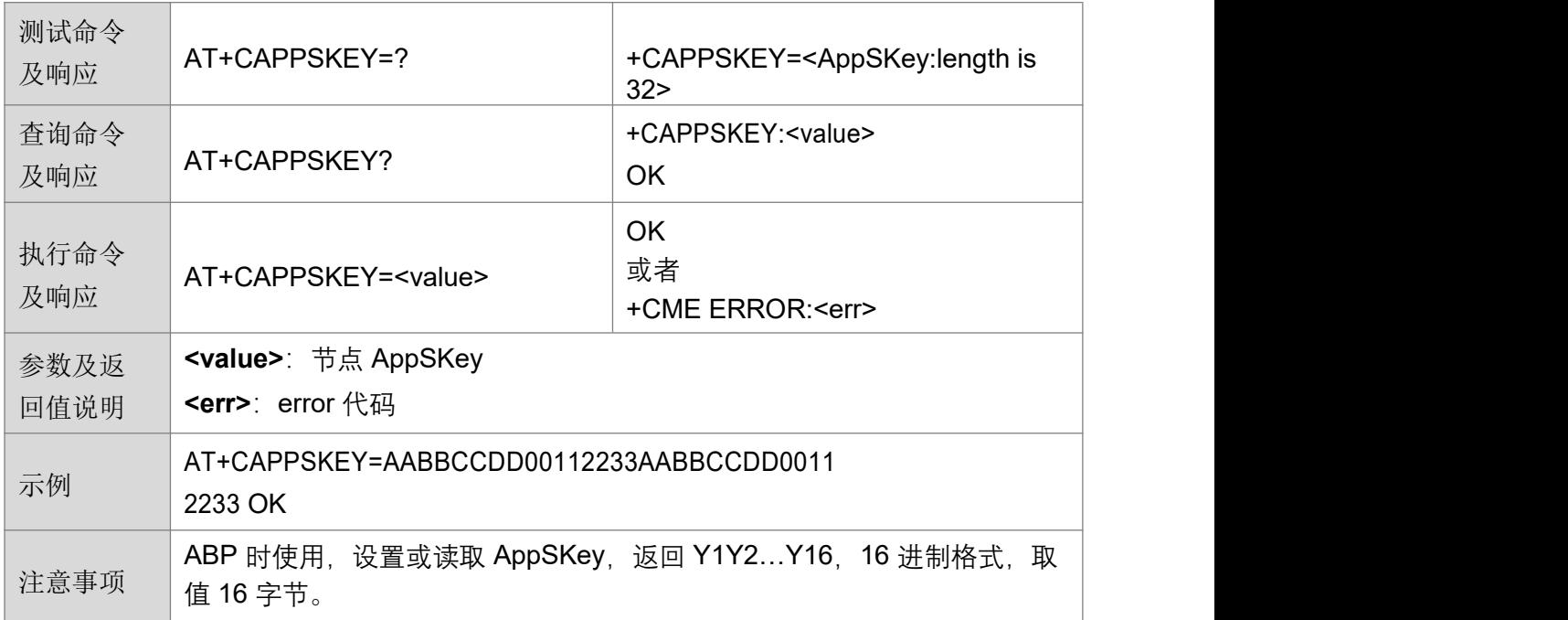

#### **4.2.12 设置或读取 NwkSKey +CNWKSKEY**

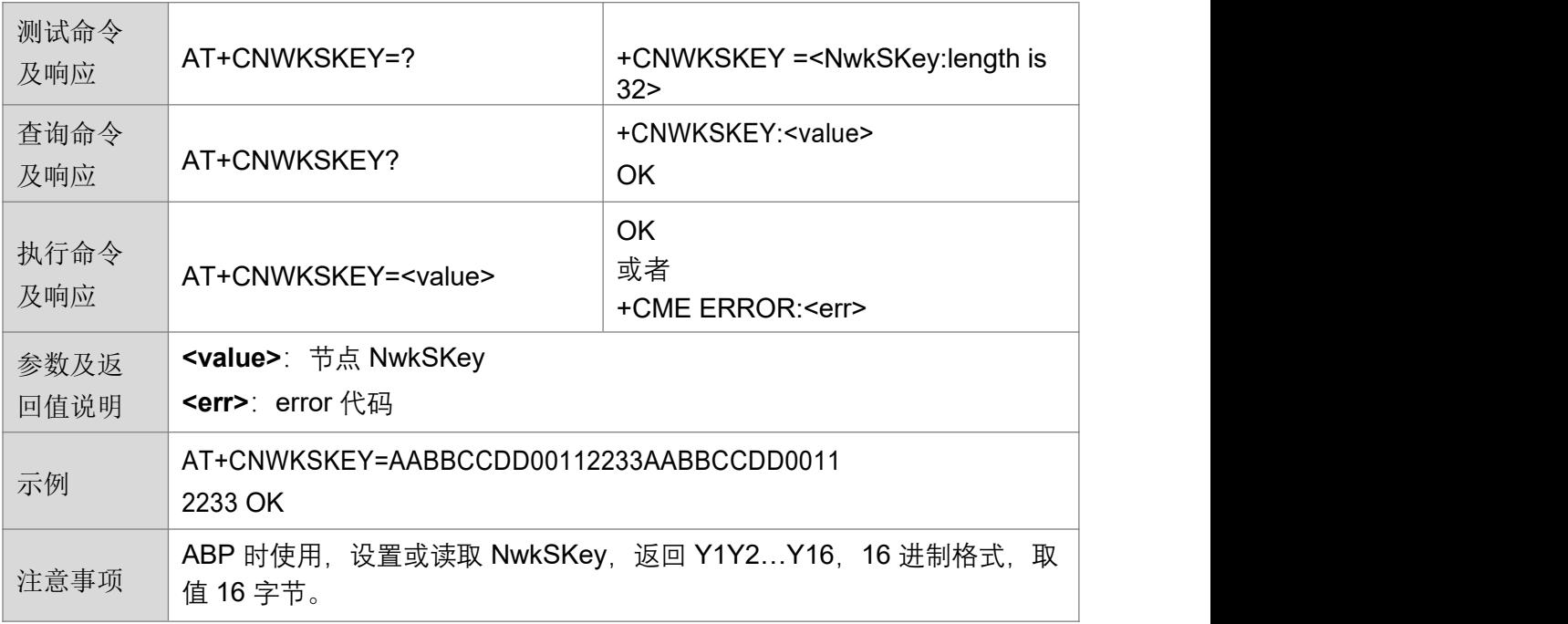

#### <span id="page-19-0"></span>4.2.13 设置或读取频组掩码 +CFREQBANDMASK

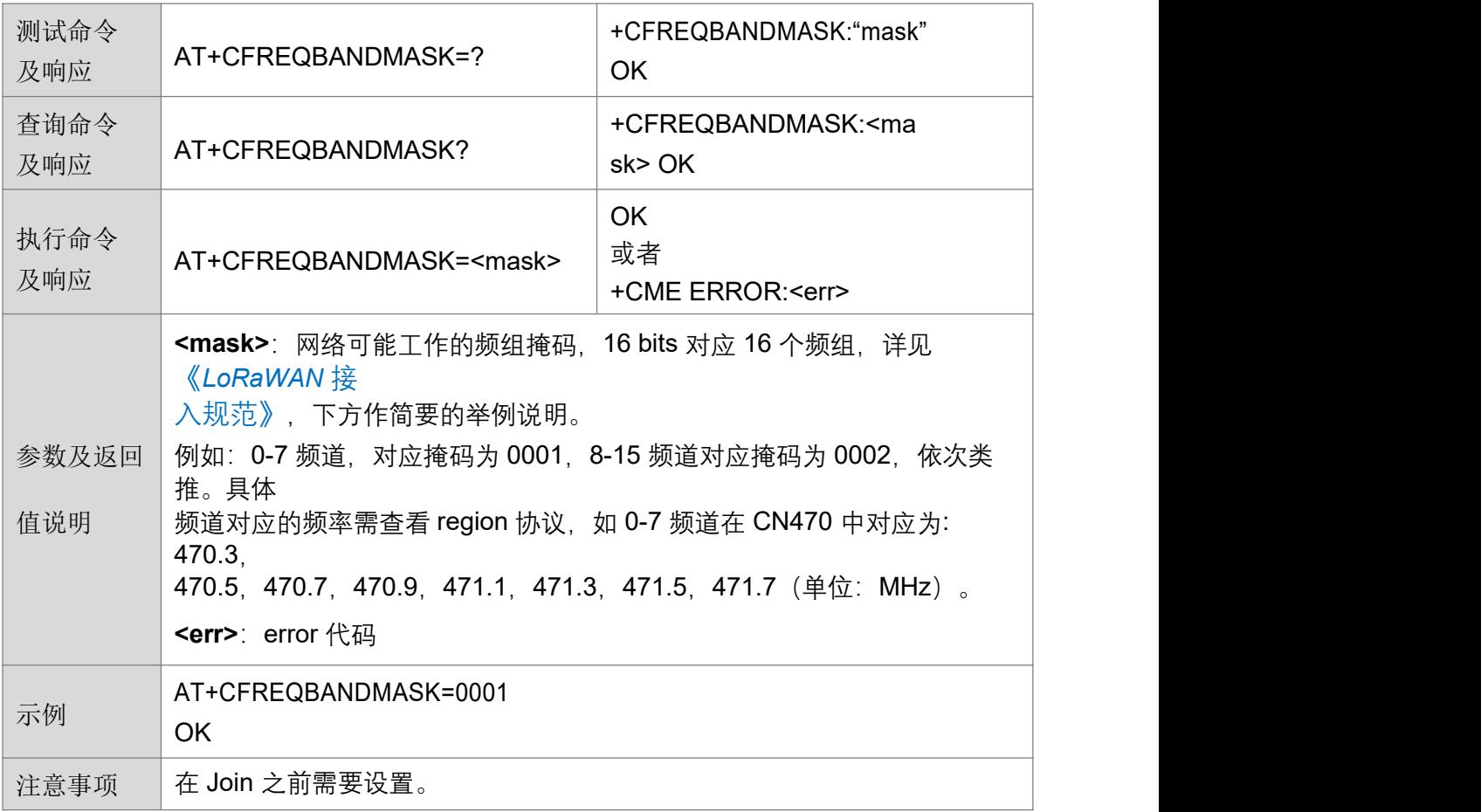

#### **4.2.14 设置或读取上下行同异频 +CULDLMODE**

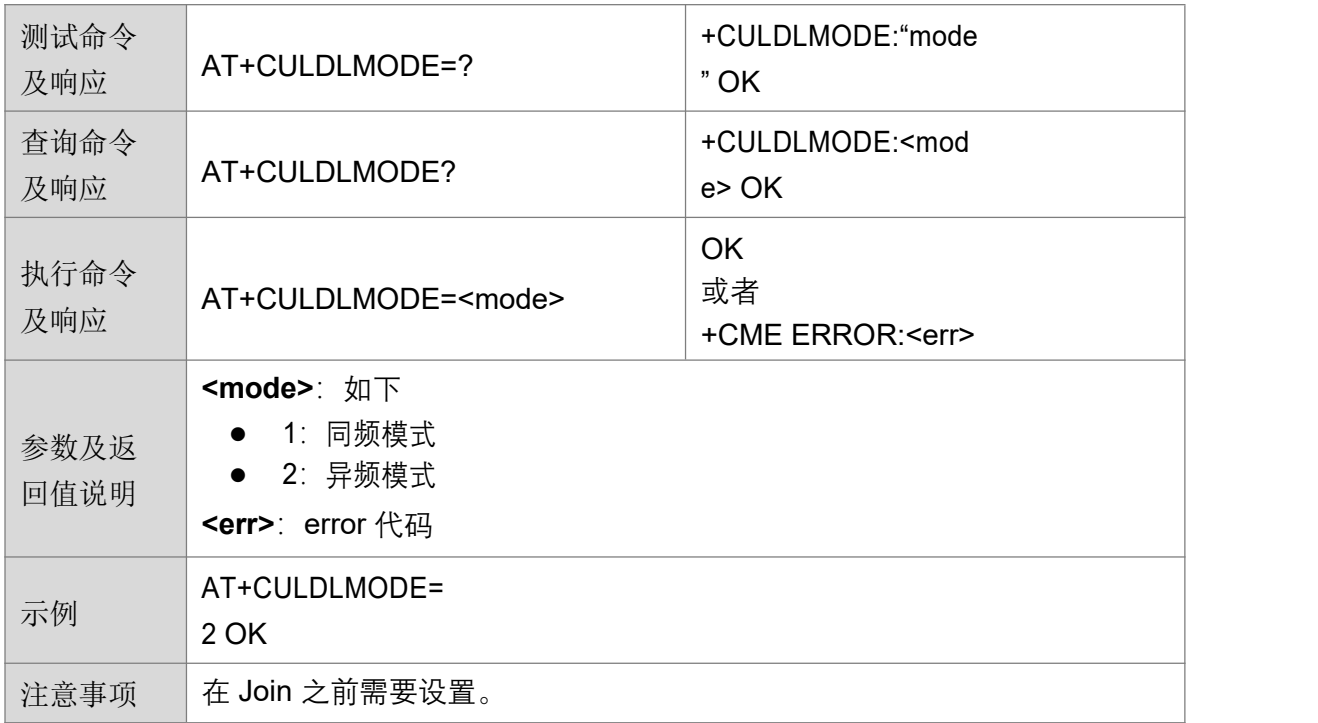

#### 4.2.15 设置或读取工作模式 +CWORKMODE

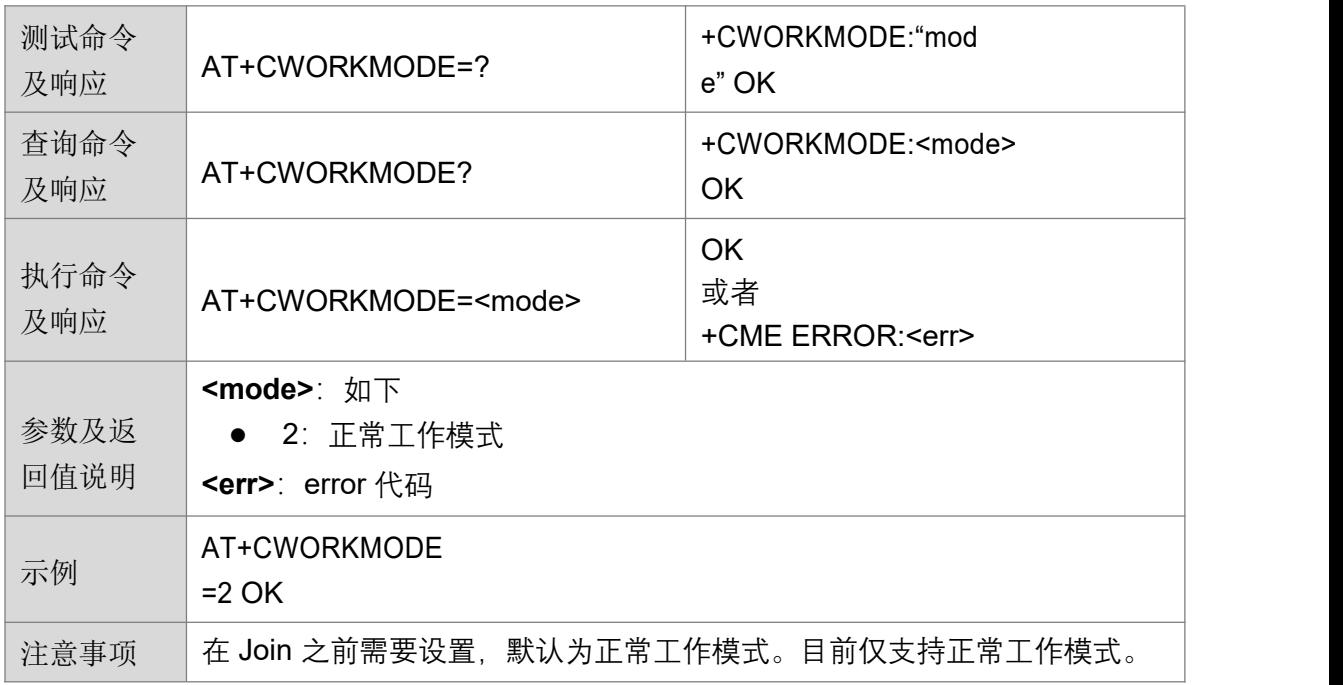

#### **4.2.16 设置或读取 Class +CCLASS**

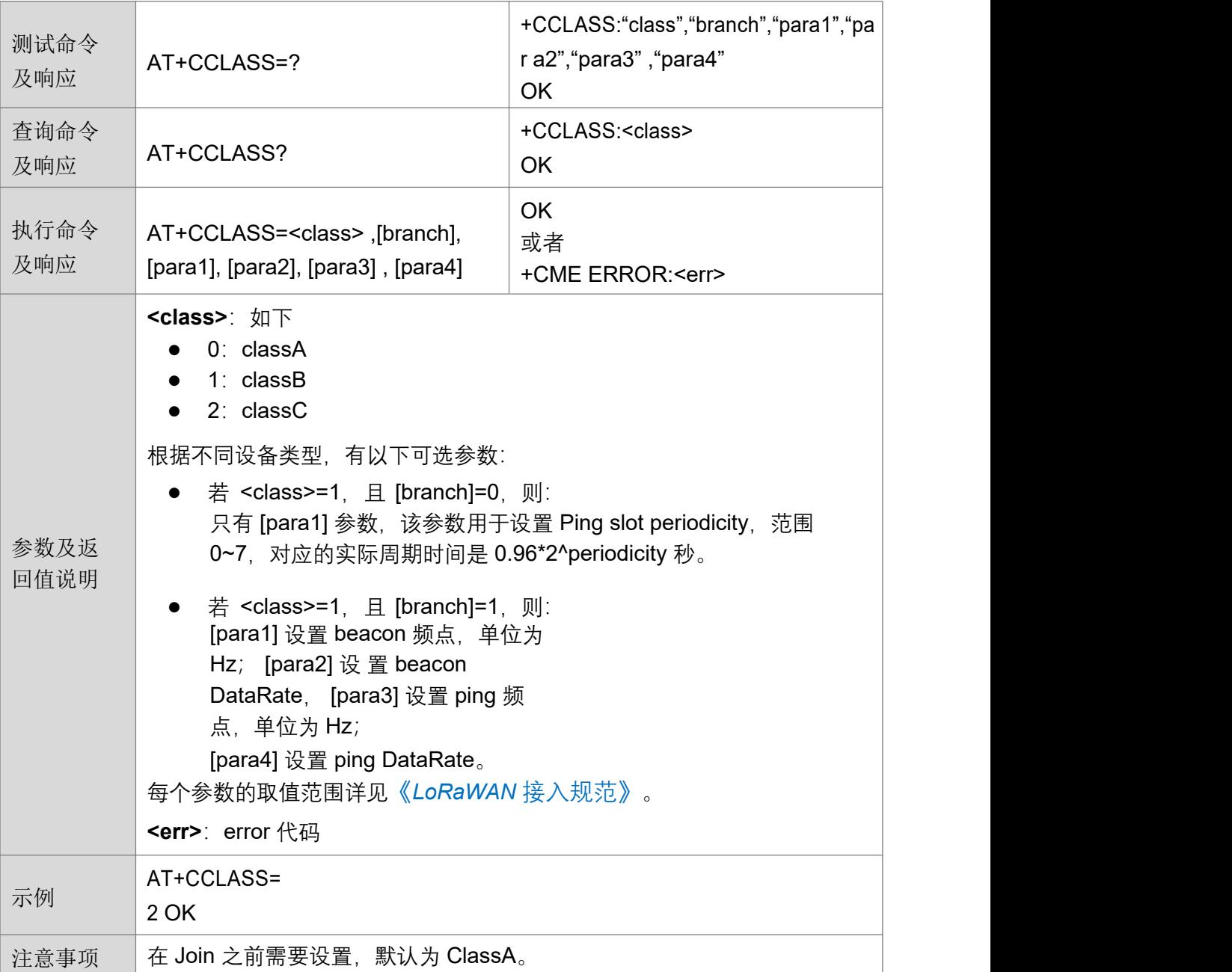

#### **4.2.17 查询设备电量等级 +CBL**

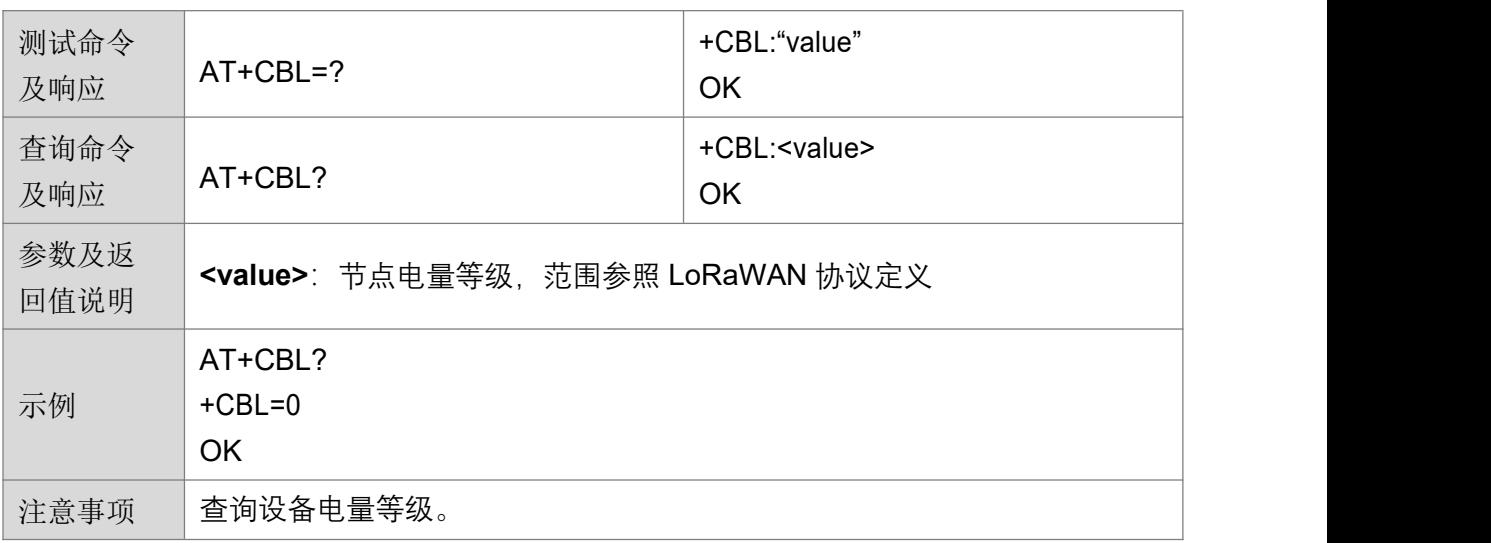

## 4.2.18 查询设备当前状态 +CSTATUS

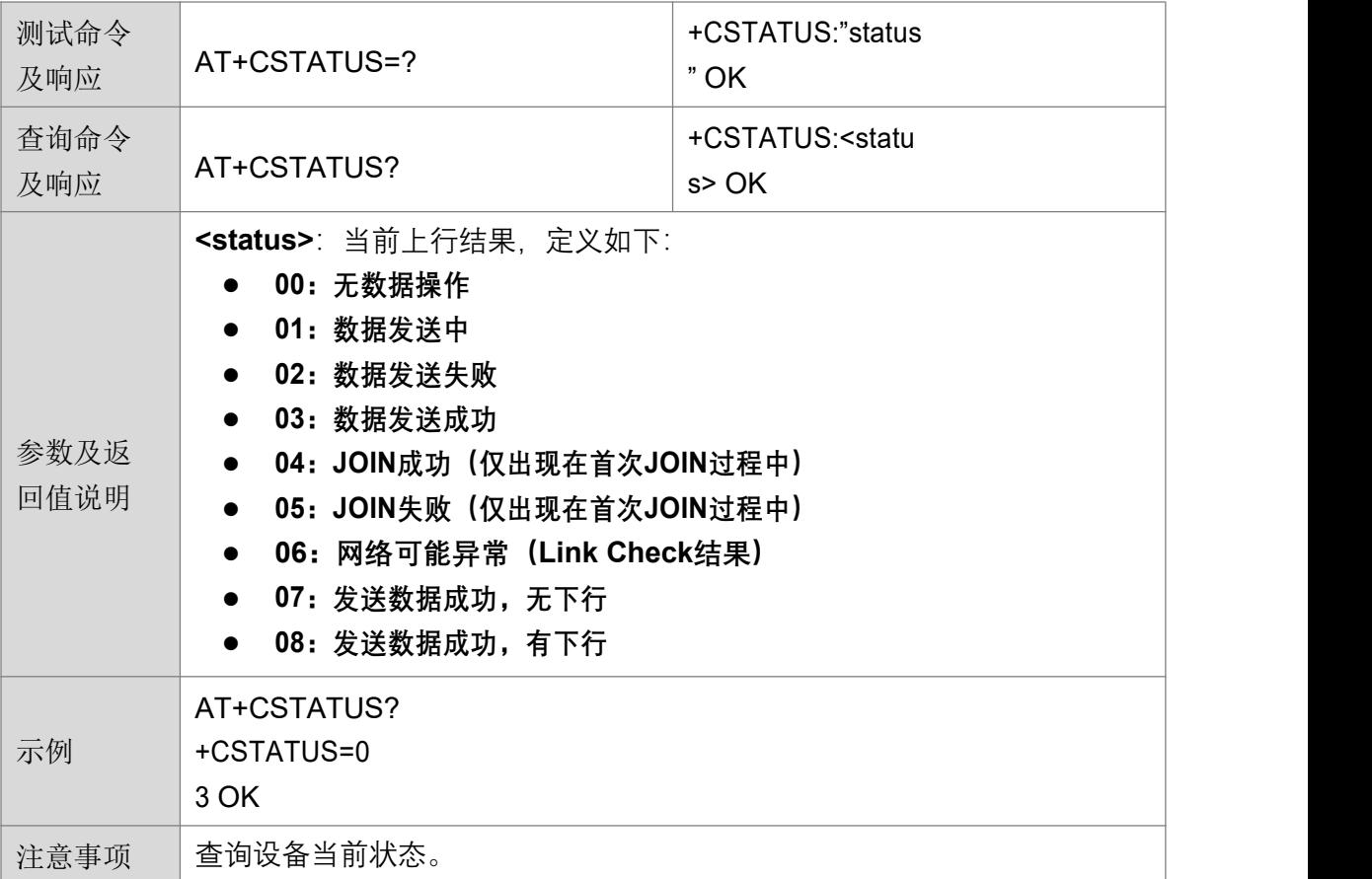

## **4.2.19 设置 Join +CJOIN**

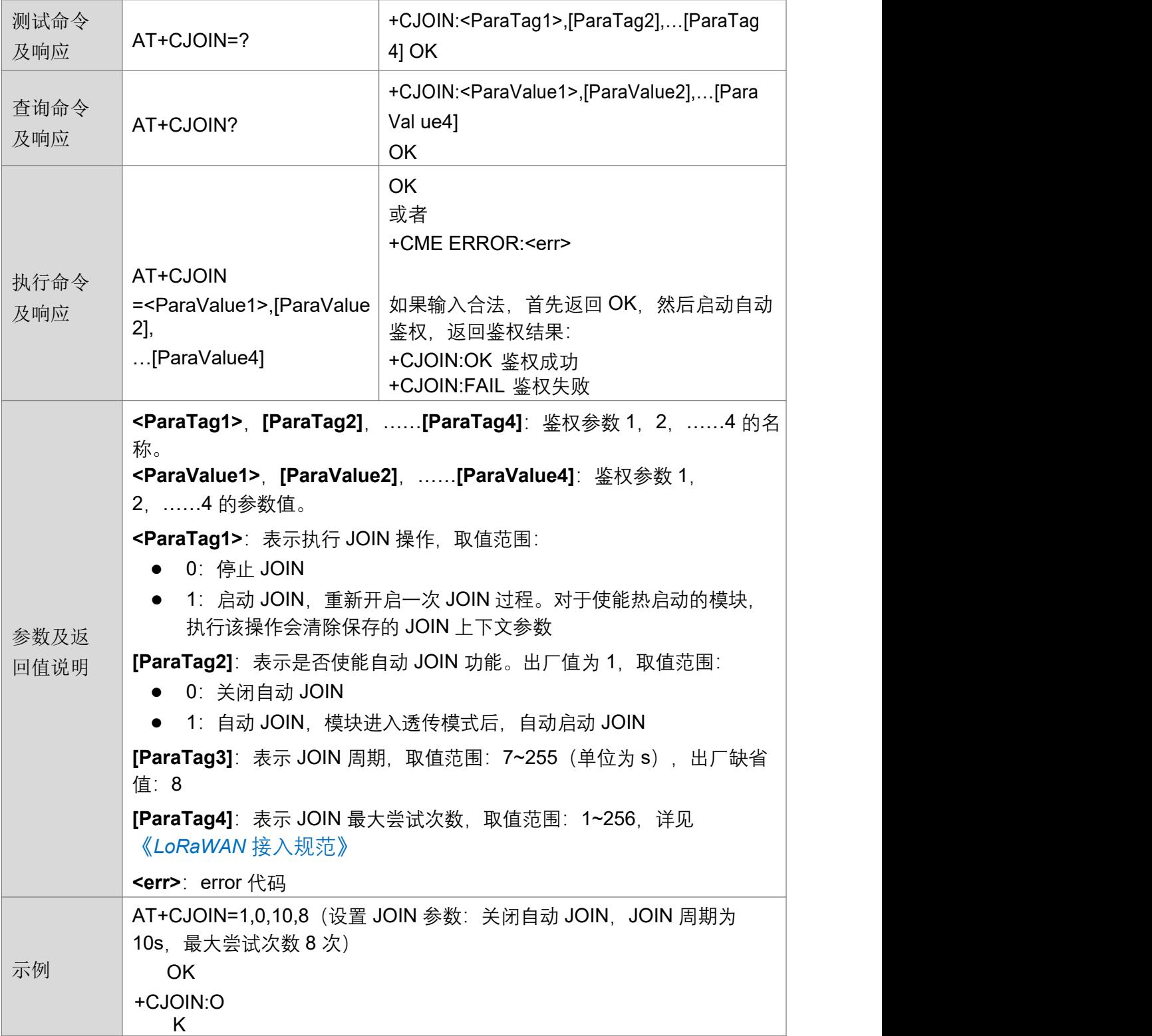

## **4.2.20 发送接收数据 +DTRX**

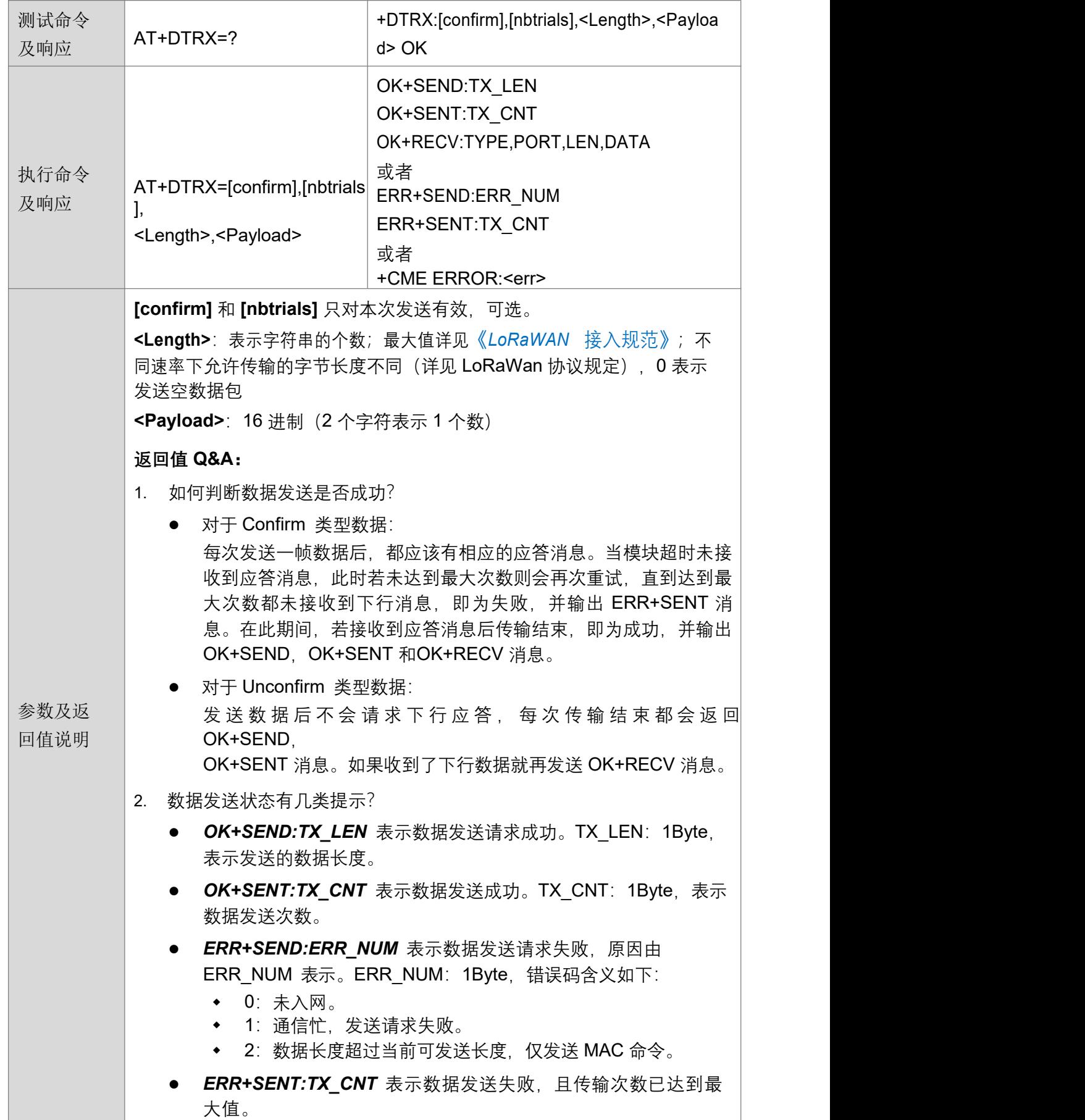

TX\_CNT: 1Byte, 表示数据发送次数。

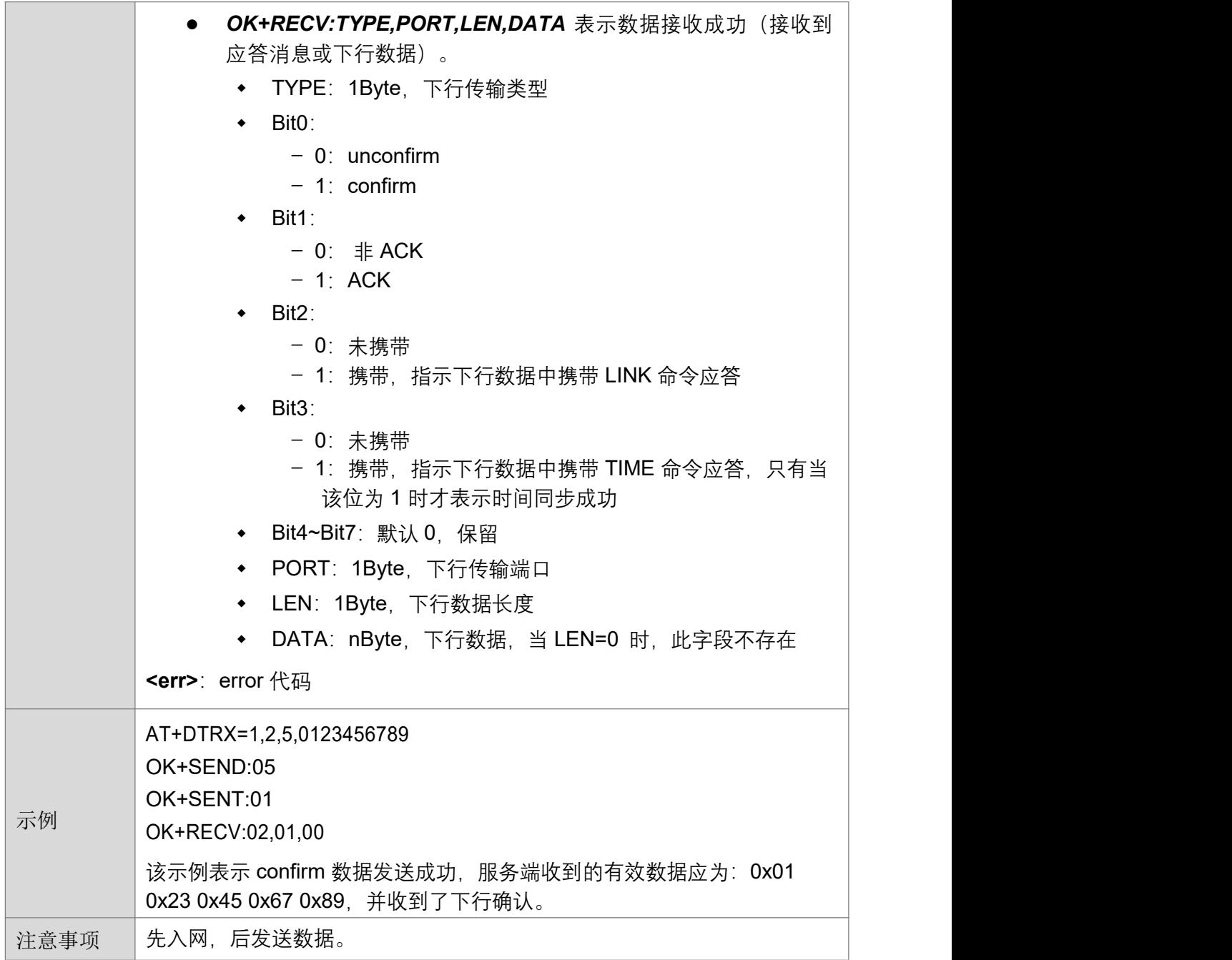

## **4.2.21 接收数据 +DRX**

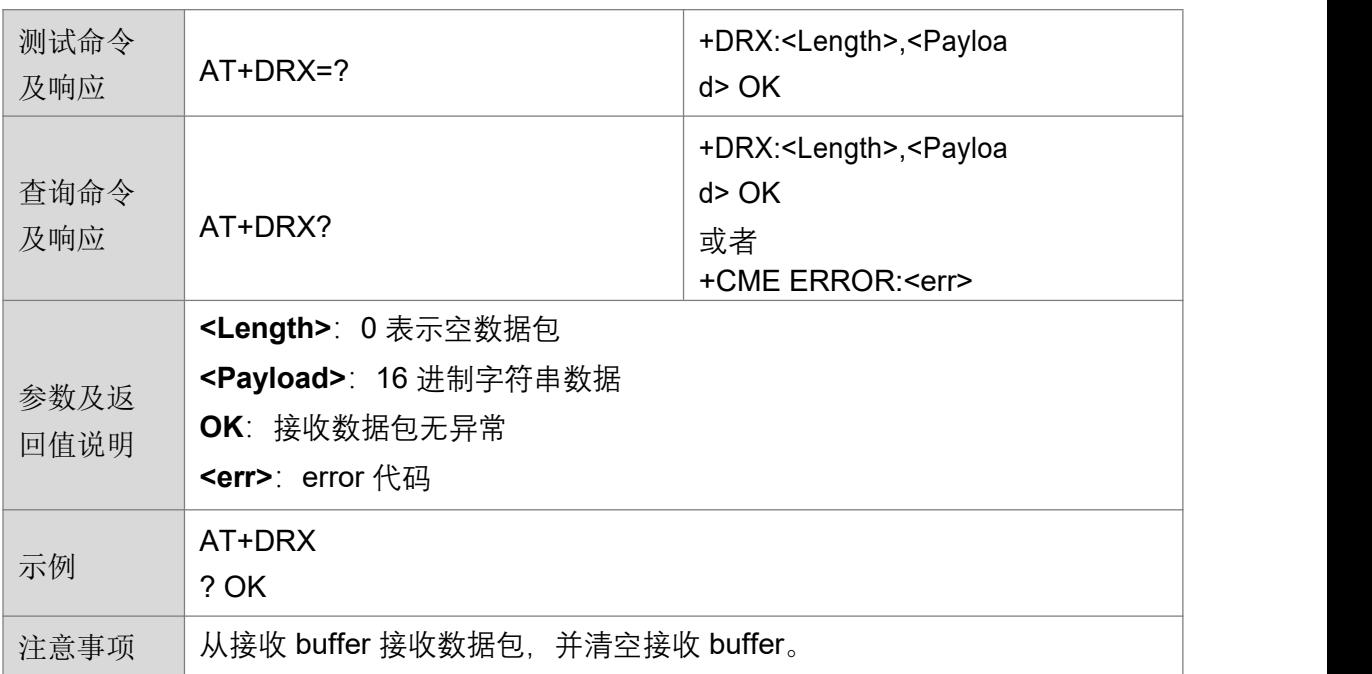

#### **4.2.22**

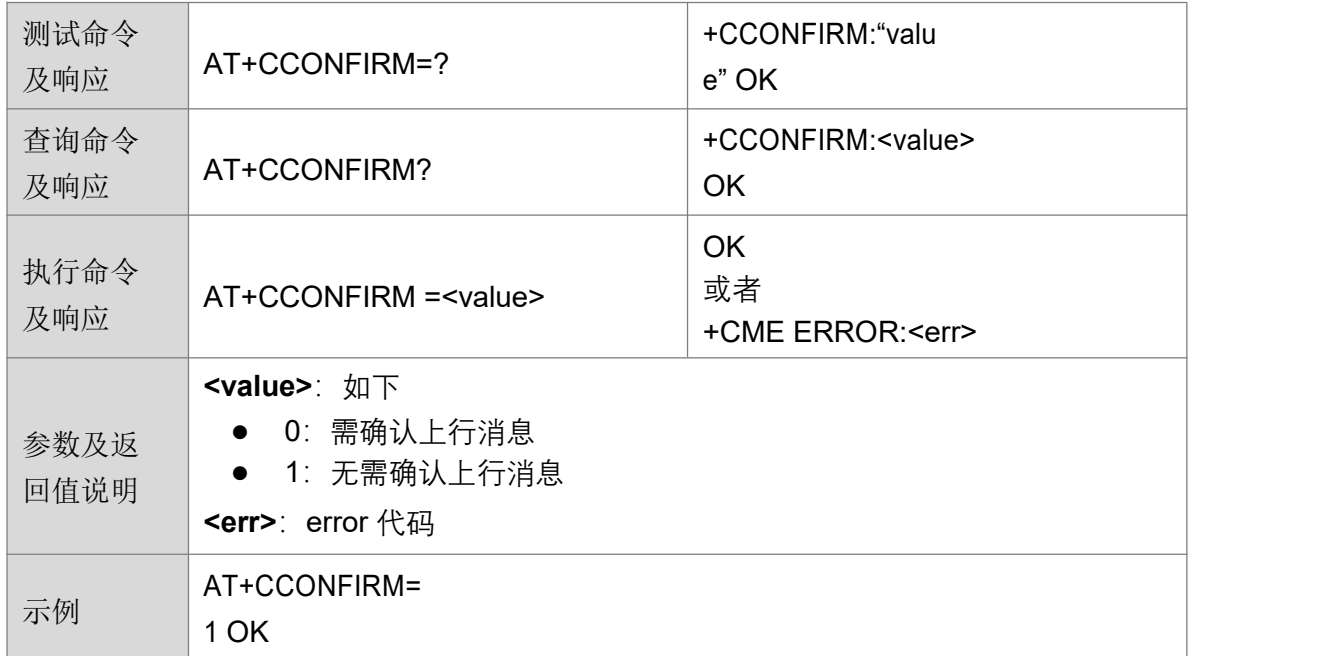

#### **4.2.23 设置或读取上行数据端口号 +CAPPPORT**

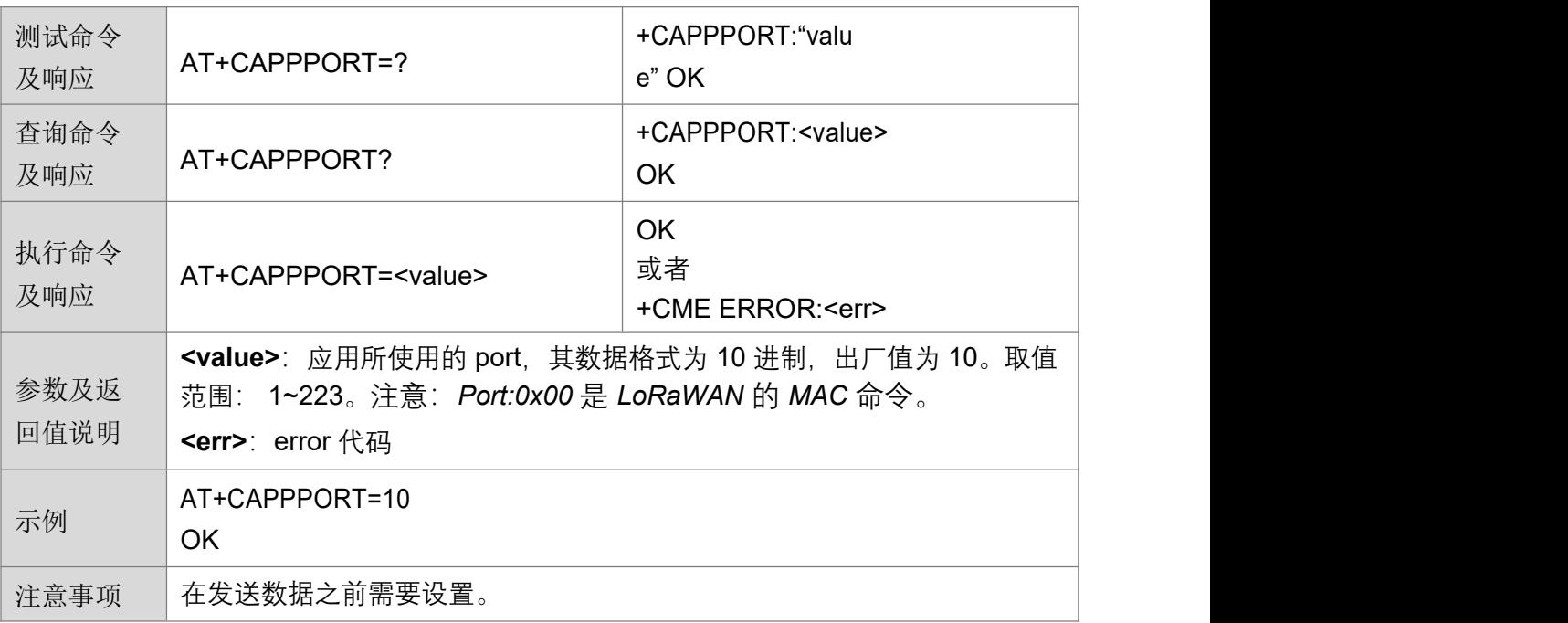

#### **4.2.24设置或读取通信速率 +CDATARATE**

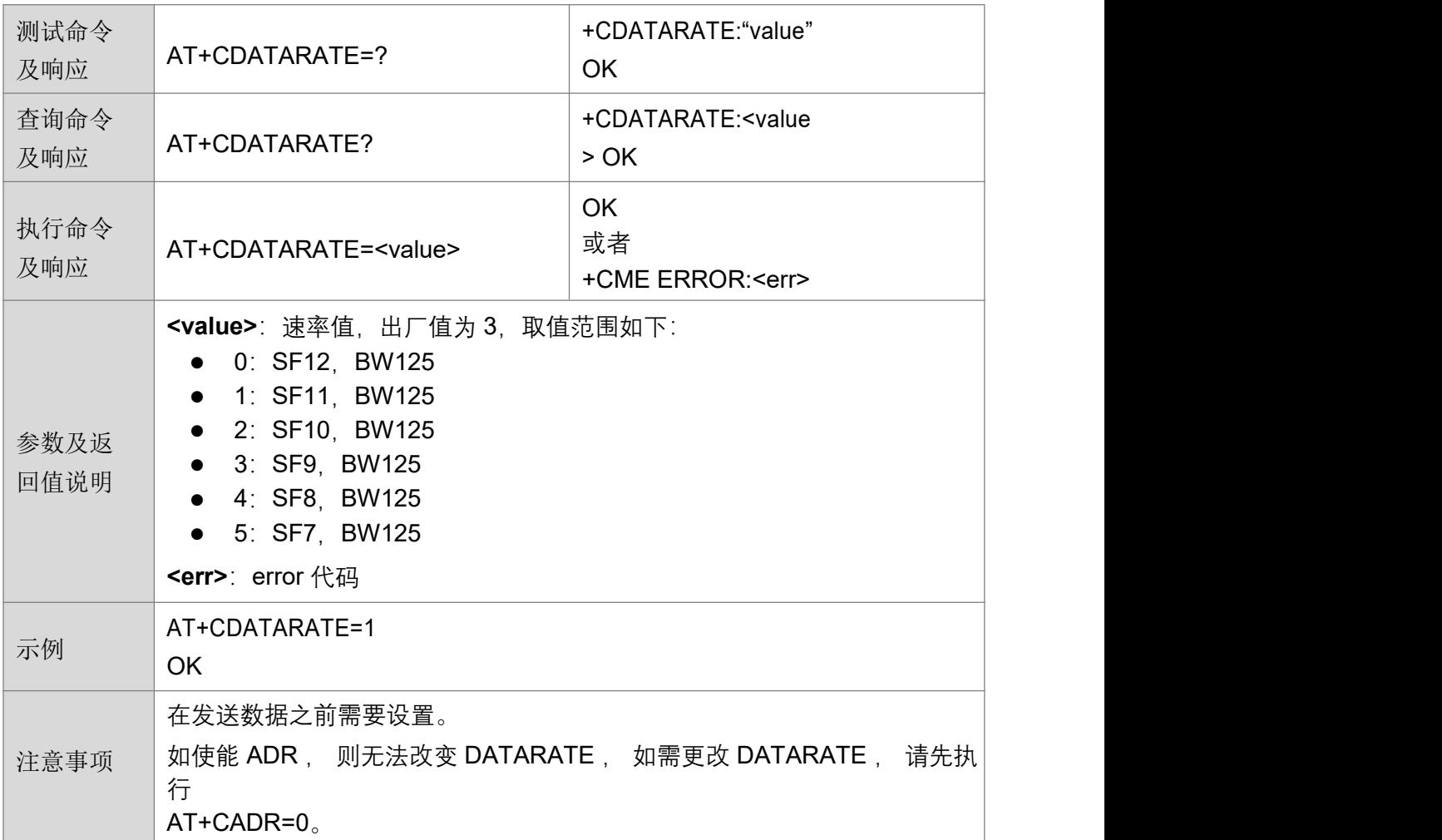

## **4.2.25 查询信道信号强度 +CRSSI**

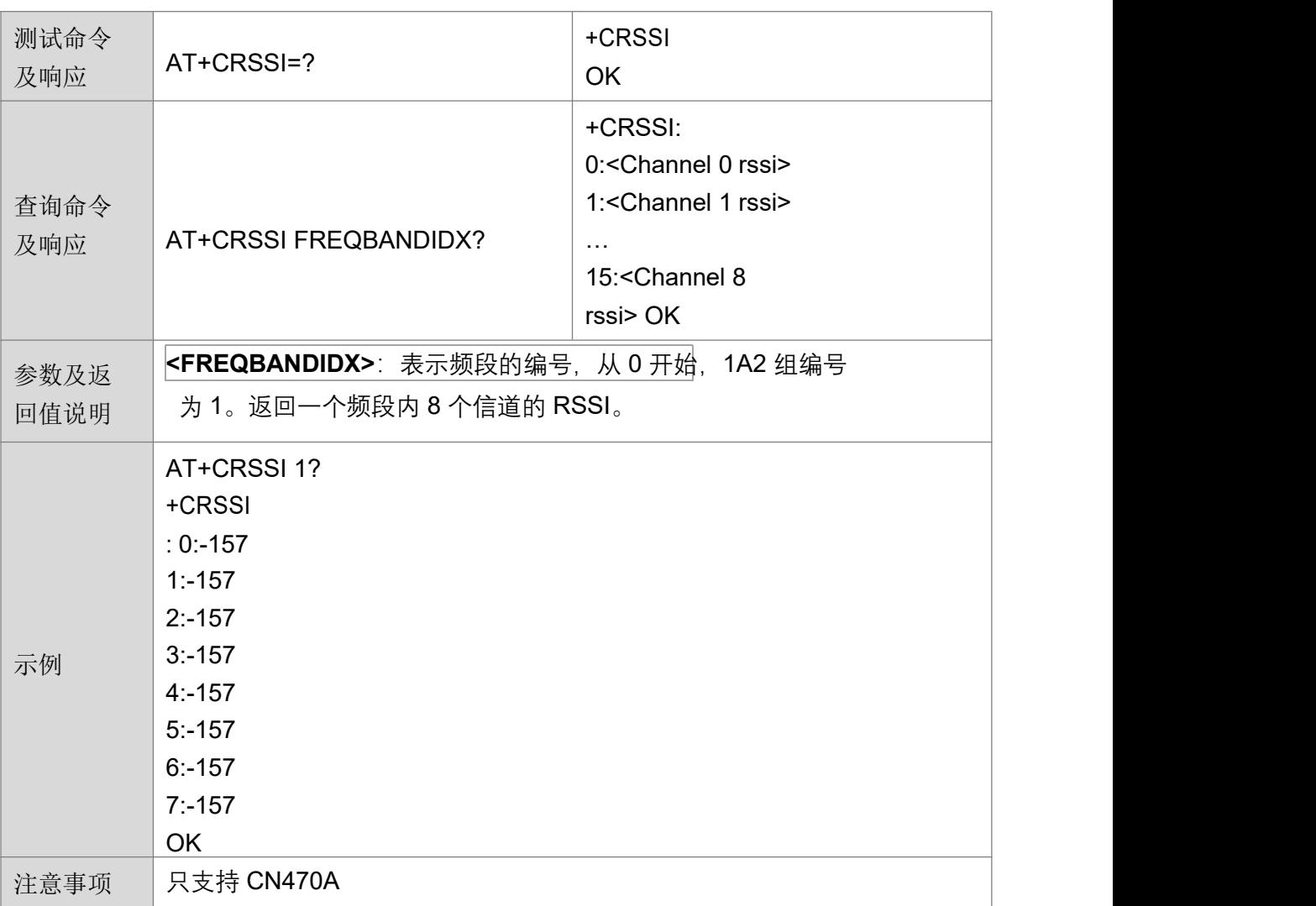

#### **4.2.26 设置或读取最大发送次数 +CNBTRIALS**

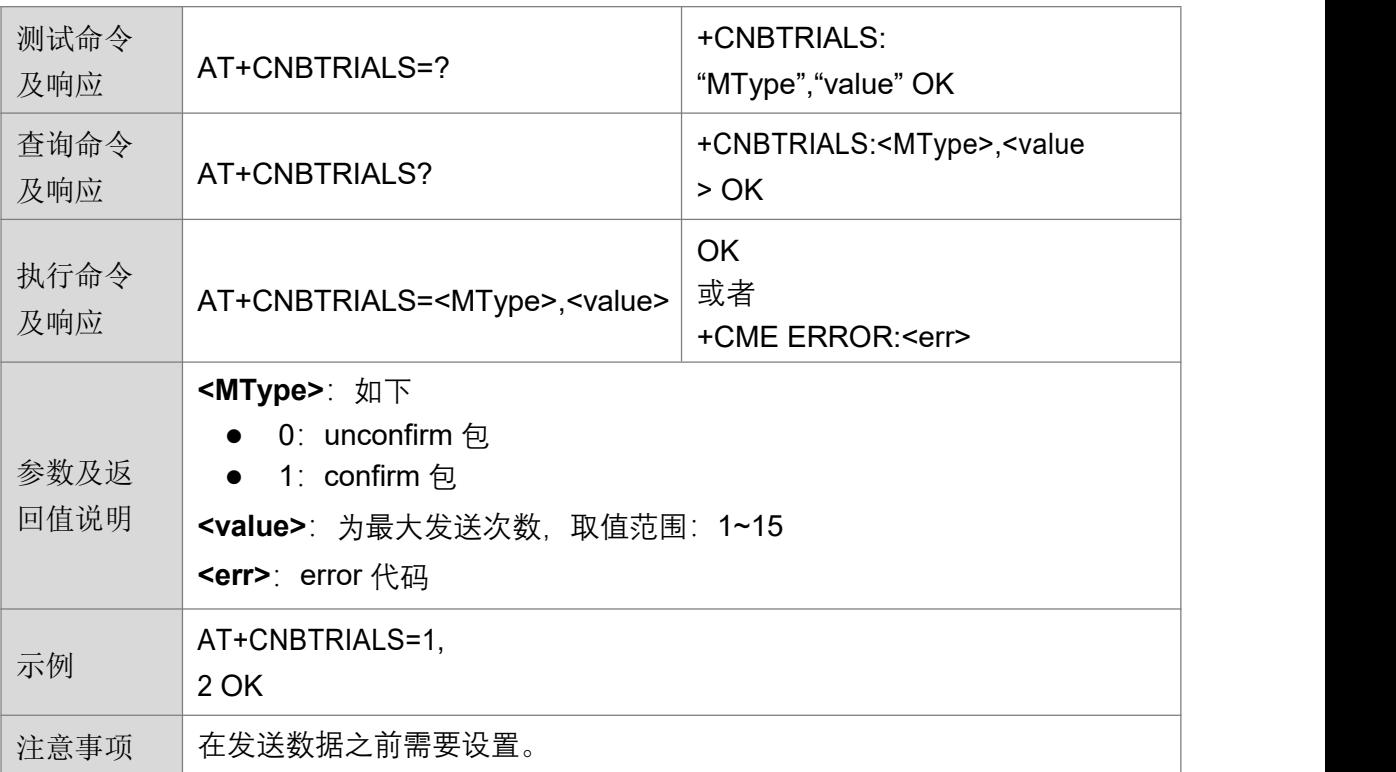

#### **4.2.27设置或读取上报模式 +CRM**

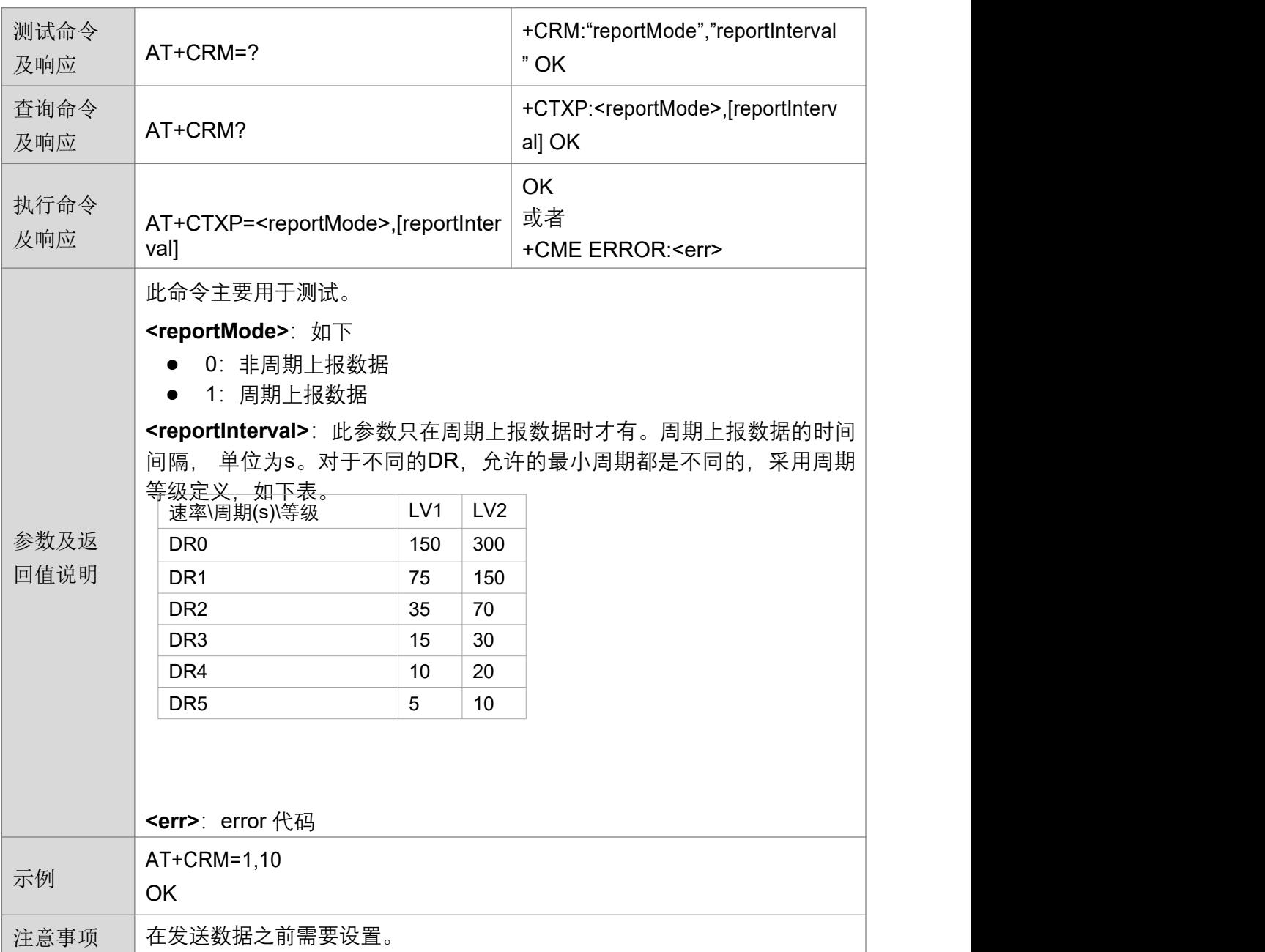

## **4.2.28 设置或读取发送功率 +CTXP**

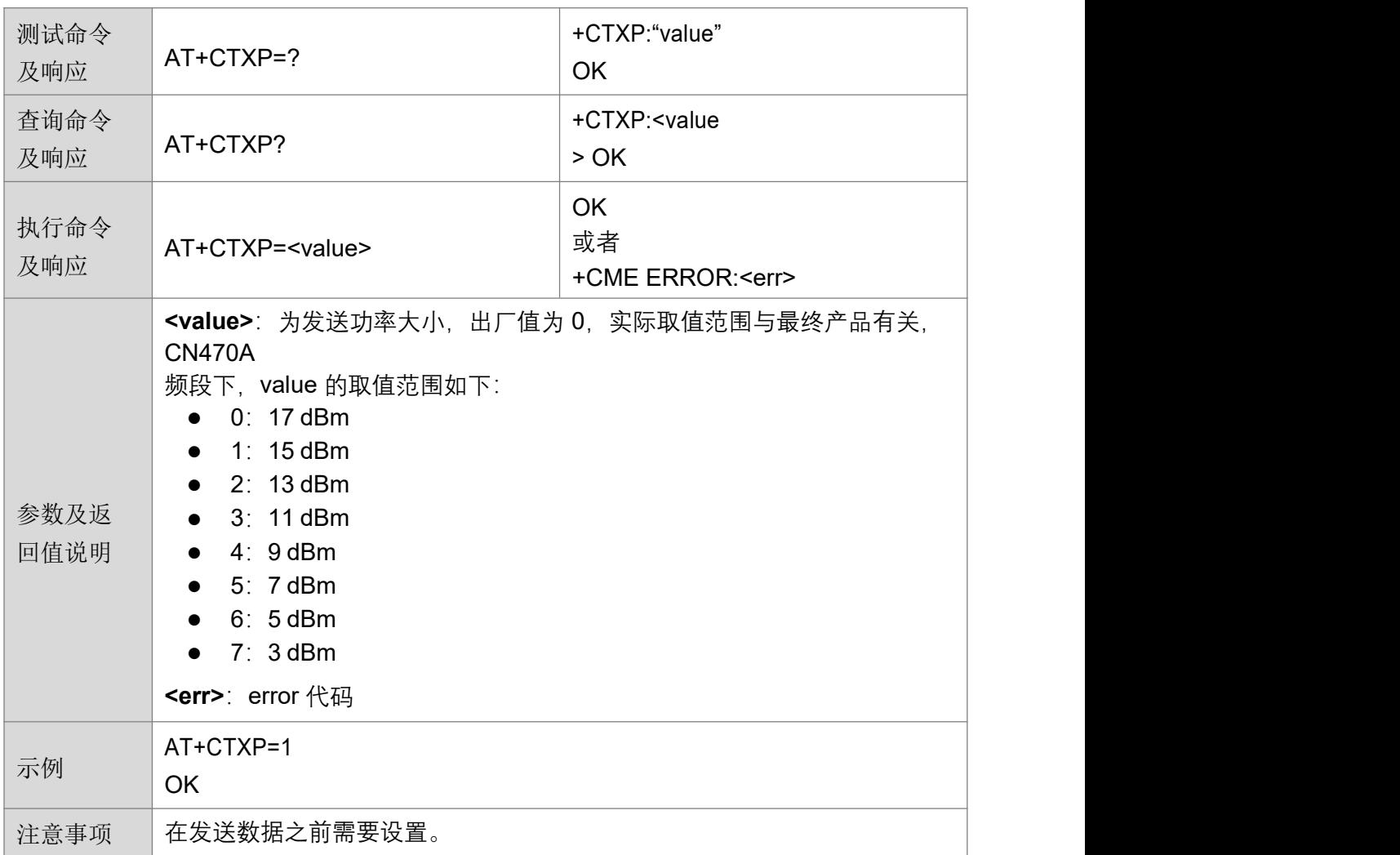

## **4.2.29 验证网络连接 +CLINKCHECK**

![](_page_34_Picture_261.jpeg)

### **4.2.30使能 ADR +CADR**

![](_page_35_Picture_266.jpeg)

#### **4.2.31 设置或读取接收窗口参数 +CRXP**

![](_page_35_Picture_267.jpeg)

#### **4.2.32设置或读取发收时延 +CRX1DELAY**

![](_page_36_Picture_226.jpeg)

#### **4.2.33 保存 MAC 参数设置 +CSAVE**

![](_page_36_Picture_227.jpeg)

#### **4.2.34 恢复 MAC 默认参数 +CRESTORE**

![](_page_37_Picture_231.jpeg)

## **4.2.35 PingSlotInfo 请求 +CPINGSLOTINFOREQ**

![](_page_37_Picture_232.jpeg)

#### **4.2.36 增加组播地址 +CADDMUTICAST**

![](_page_38_Picture_239.jpeg)

## **4.2.37** 删除组播地址 **+CDELMUTICAST**

![](_page_38_Picture_240.jpeg)

#### **4.2.38 查询组播数量 +CNUMMUTICAST**

![](_page_39_Picture_204.jpeg)

#### **3.4.1 重启模组 +IREBOOT**

![](_page_39_Picture_205.jpeg)

#### **4.2.39设置日志等级 +ILOGLVL**

![](_page_40_Picture_238.jpeg)

## **4.2.40** 加密设备秘钥 **+CKEYSPROTECT**

![](_page_40_Picture_239.jpeg)